### Сəлеметсіздер ме? Балалар!!! Психологиялық дайындық

Амансын ба. Алтын күн Амансын ба. Көк аспан Амансын ба. Достарым Сендерді көрсем қуанам

Айналаң алақанмен Жылулықты шашайық Сəттілік тілеп күлімсіреп Біз сабақты бастайық!

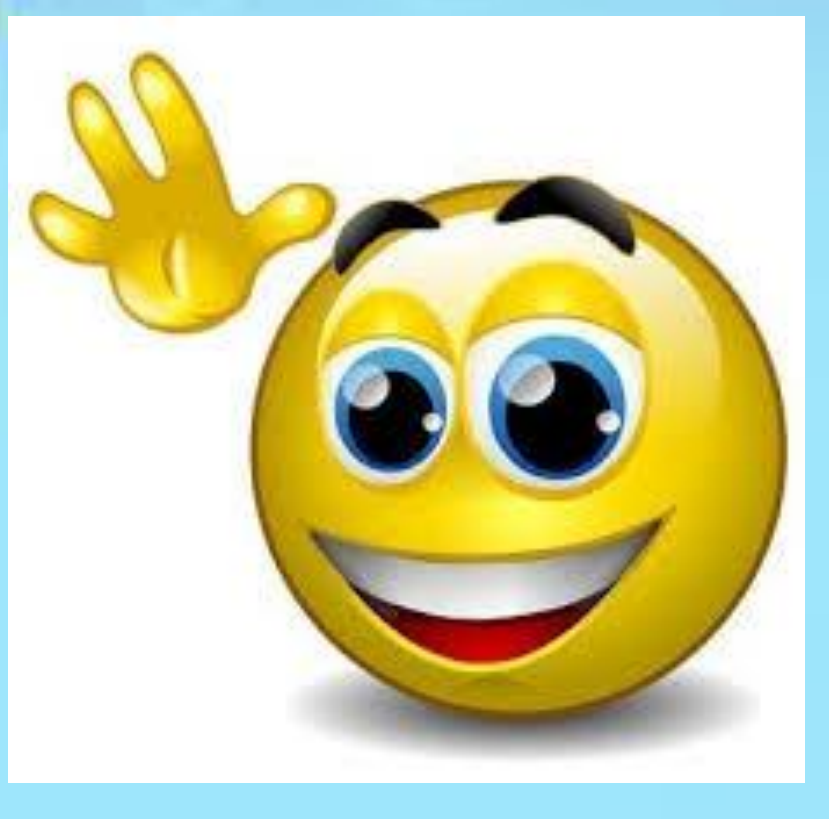

### •Топқа бөлу Гүлдермен бөлу: 1топ-қызыл гүлдер 2топ-сары гүлдер 3топ-көк гүлдер

•Оқушыларды түгендеу

### Бағалау

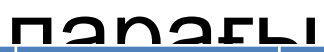

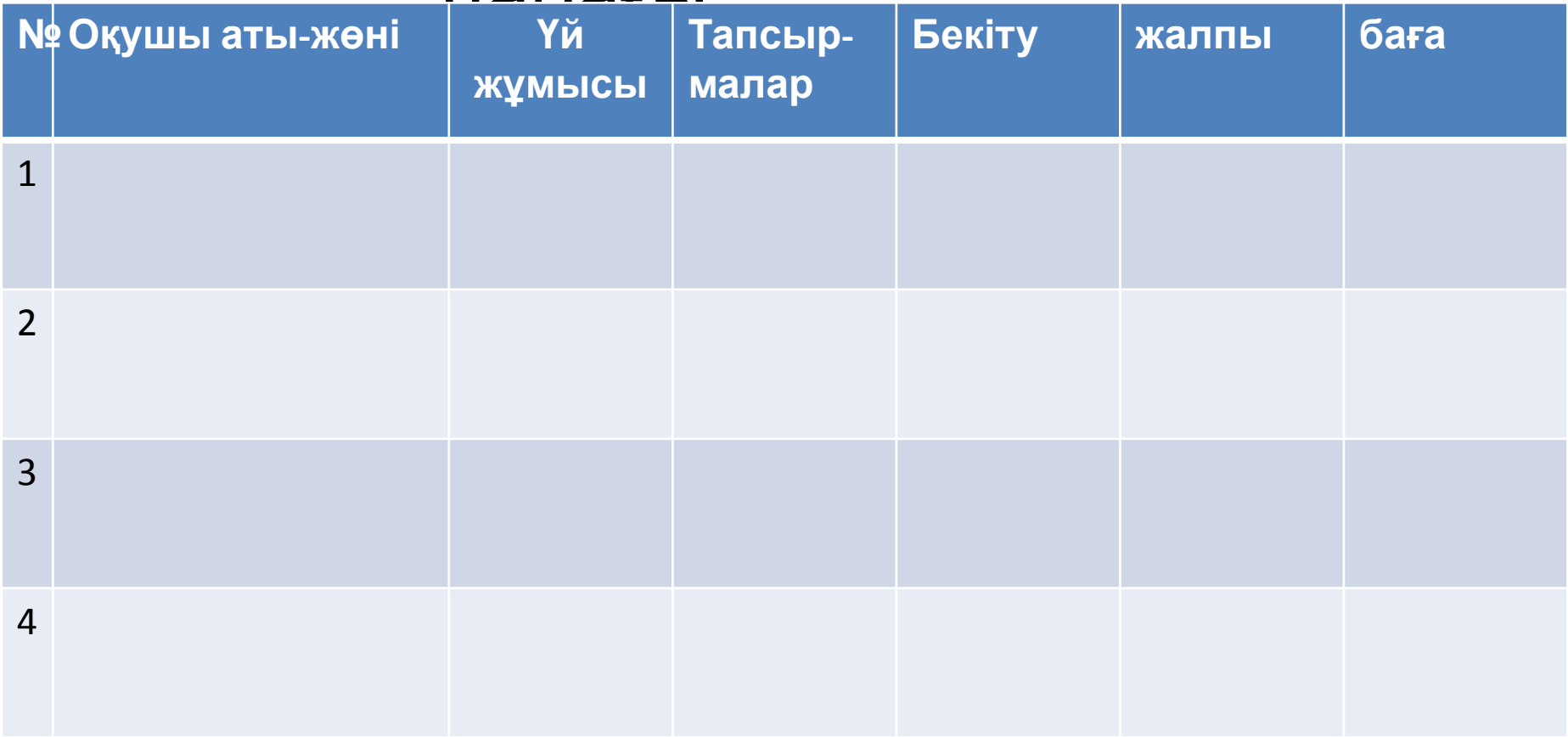

### Үй жұмысын тексеру **Шығармашылық жоба.**

**Оқушылар өздері слайдта дайындап келген шығармаларымен таныстырып, оны қорғайды, түсіндіреді, қалай көркемдеп, безендіргендерін айтып береді.**

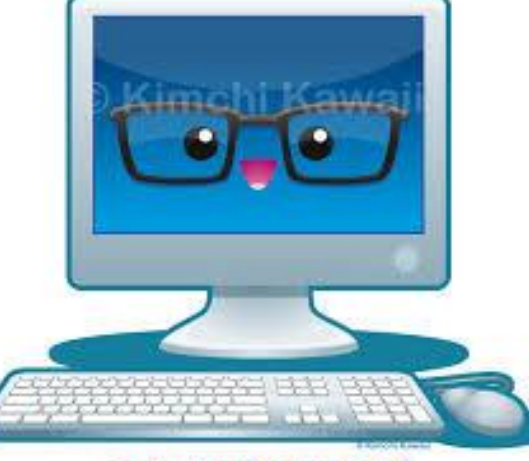

computer nerd

## Бағалау Үйге веріятен тапсырманың бəрі толық орындалса- 3 ұпай Толық емес жартылай Орындалса – 2 ұпай Орындалмаса- 0 ұпай

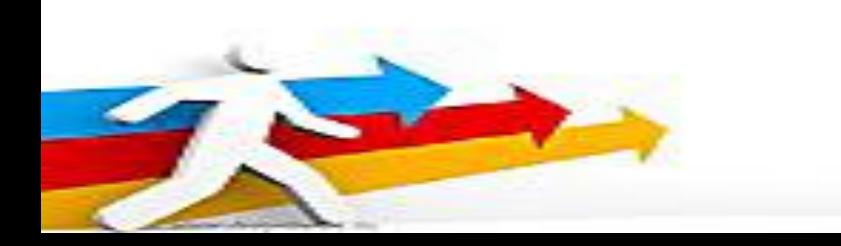

### Бағалау

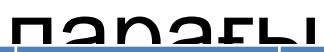

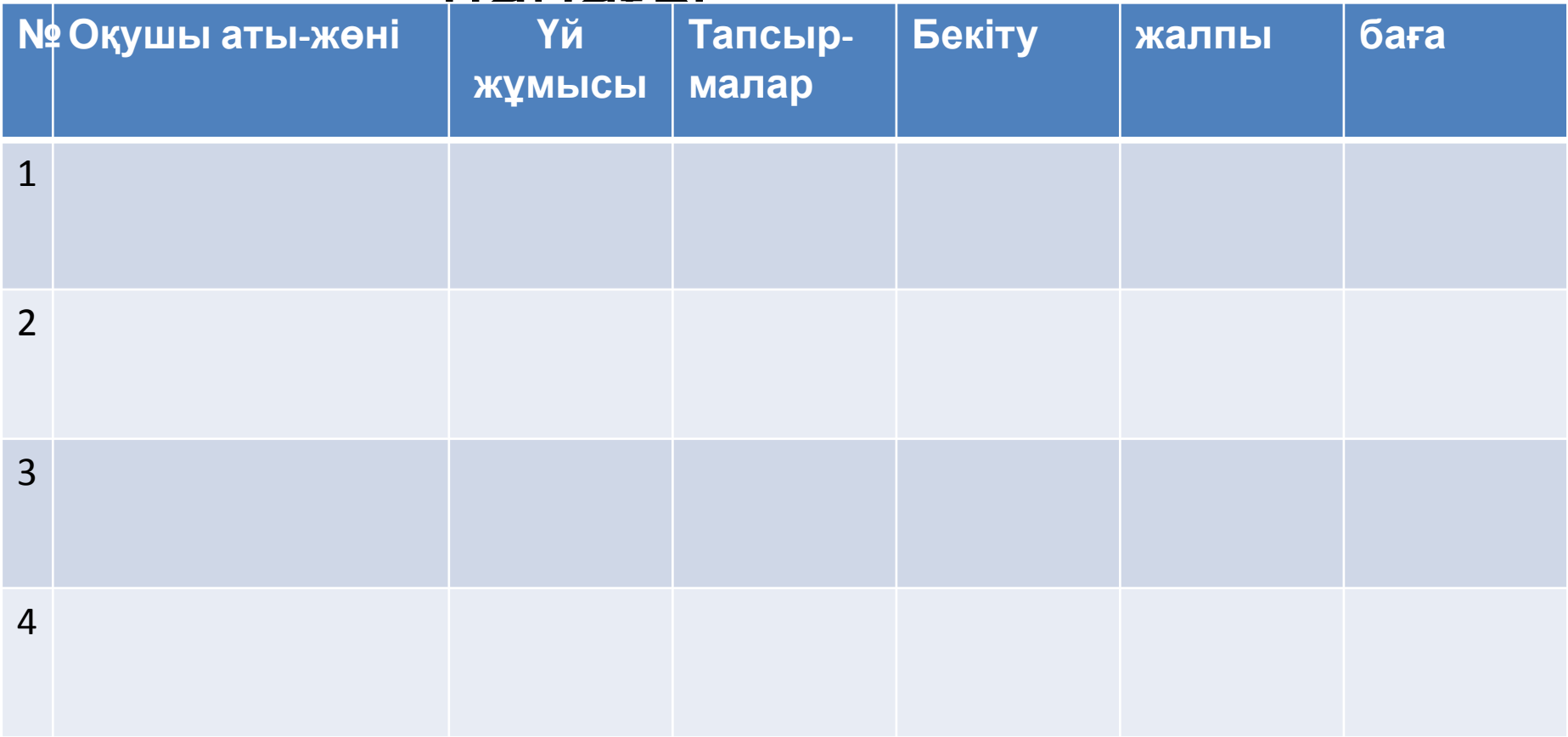

### Жаңа сабақ

#### Компьютерлік байланыстар. Компьютерлік байланыстың негізгі түрлері **3.05.2016ж**

Дəптерді ашып , түрліп алу əдісін пайдалана отырып жазу

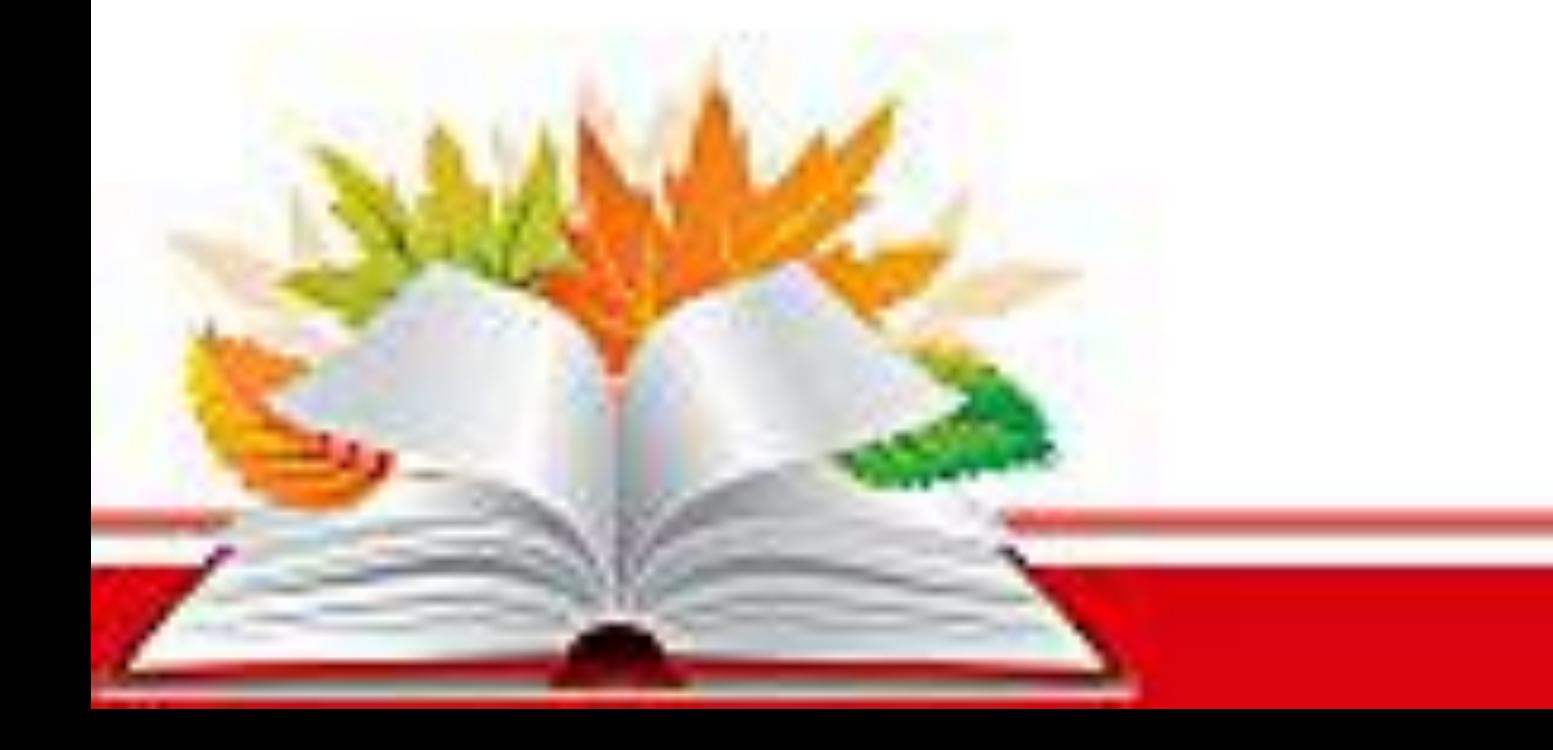

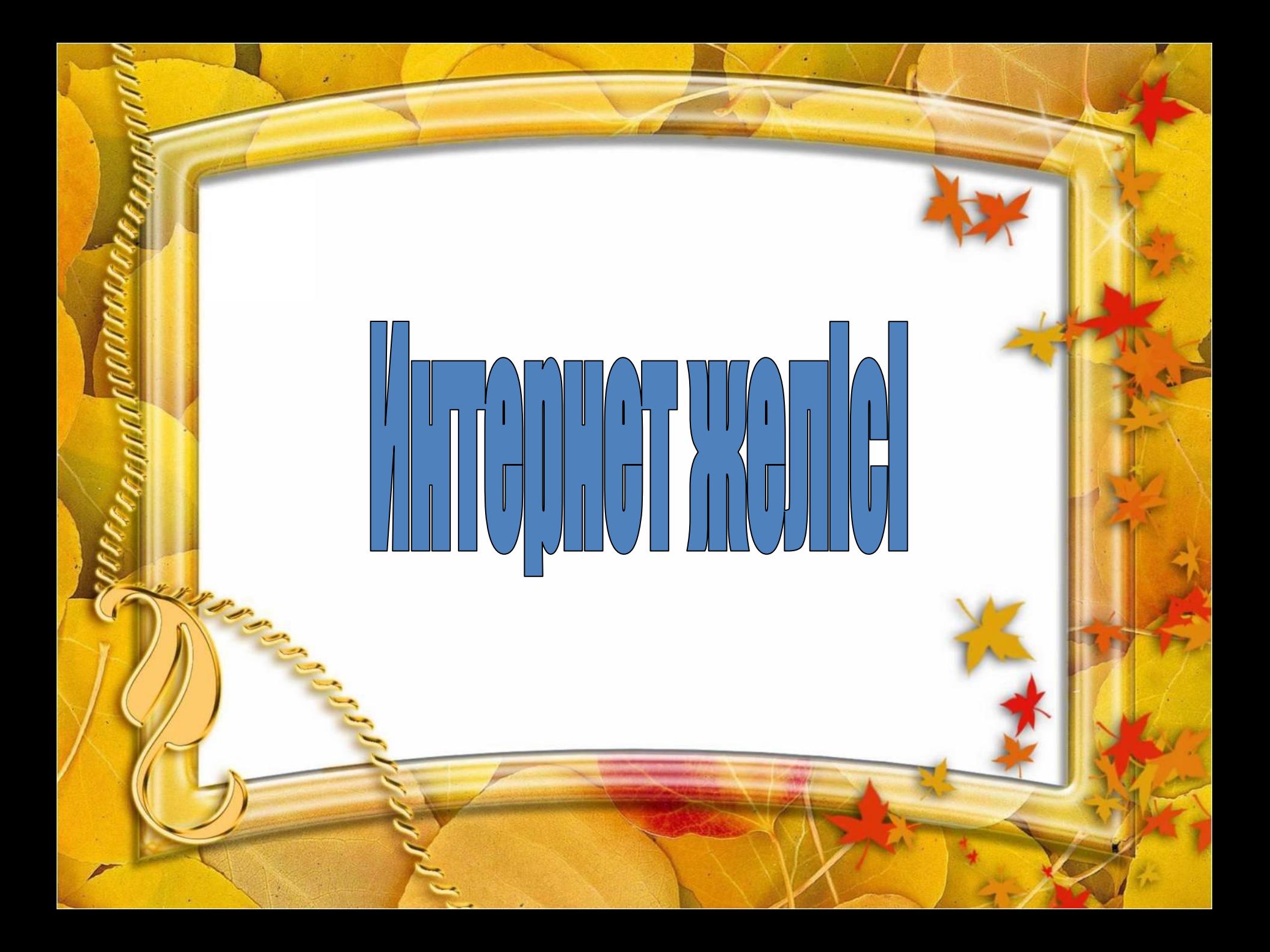

#### Тарихи дерек

Интернет желісін іске қосу

**Web сайт адресін жазу үлгісі** 

Электрондық почта

Онлайынға қосылу

www.google.kz сайт адресін жазу үлгісі

# **Желіні пайдалануда тиімді электронды оқулық Міндеттері:**  $\Box$

P.S. Электронды оқулықты пайдалану барысында Enter пернесін басу қажет емес маус нұсқағышын керекті объекті тұсында шерту жеткілікті.

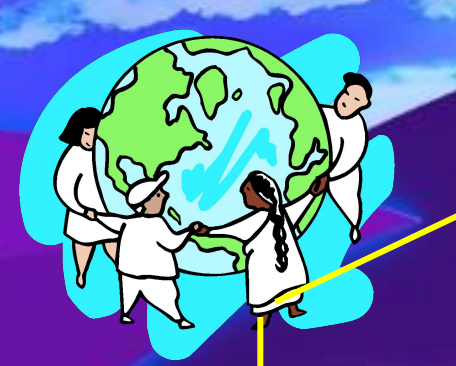

#### **Компьютерлік желілер**

#### **Жергiлiктi желi**

**Корпоративті жəне аймақтық желi**

**Телекоммуникациялық желi**

**Интернет желiсі**

**Тарих**

**Əдебиет**

*Компьютерлік желі дегеніміз – ресурстарды (дискі, файл, принтер, коммуникациялық құрылғылар) тиімді пайдалану мақсатында бір – бірімен байланыстырылған компьютерлер тізбегі.*

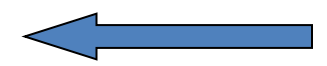

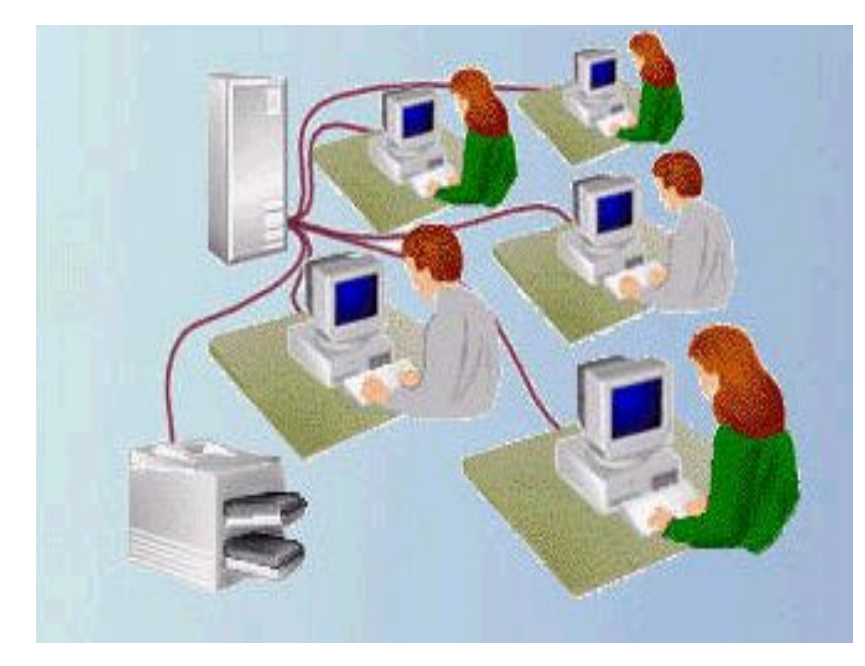

 Жергілікті желі- бірнеше компьютерлерді біріктіру үшін қолданылады.

 *Жергілікті желі* шектеулі аймақтағы (бір бөлмеде, бір мекемеде, зауыт немесе бекетте т.с.с) компьютерлерді біріктіреді. Жергілікті желі құрудағы себеп өндірістік процестерді автоматтандыру, əр түрлі құжаттарды жедел өңдеу.

Жергілікті желіге қосылған əрбір компьютер арнайы тақшамен желілік адаптер жабдықталуы керек. Компьютерлер (желілік адаптерлер) бір-бірімен кабельдердер арқылы байланысады.

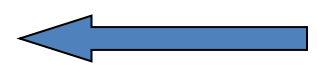

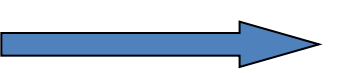

#### Жергілікті желінің түрлері

#### **БІР ОРТАЛЫҚТАН БАСҚАРЫЛАТЫН ЖЕЛІНІ**

**«Клиент - сервер» желісі** деп те айтады:

**Клиент** – өзіне қызмет көрсетуді сұрайтын объект (компьютер немесе программа).

**Сервер** – басқаға қызмет көрсететін объект.

*БІР ДЕҢГЕЙЛІ КОМПЬЮТЕРЛЕР ЖЕЛІСІ* **(БІР РАНГЫЛЫ)** – Мұнда

желіні басқаруда барлық компьютерлер тең құқықты болып саналады.

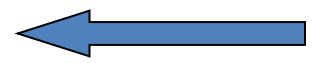

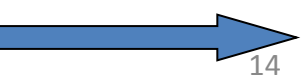

#### *ТОПОЛОГИЯ (БАЙЛАНЫСУ ТƏСІЛІ) БОЙЫНША ЖЕЛІЛЕРДІҢ ЖІКТЕЛУІ:*

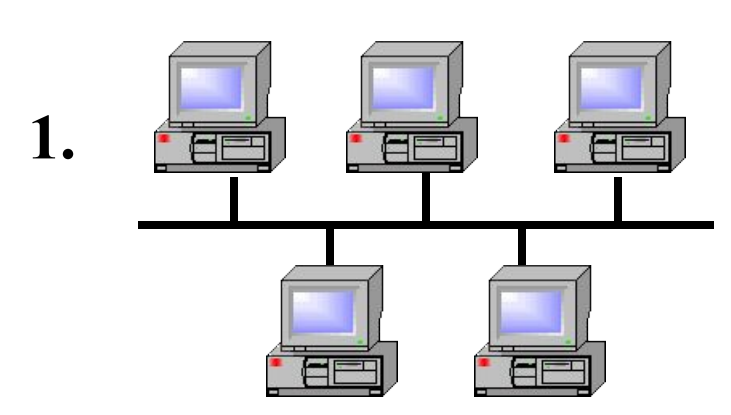

*Шиналық топология;*

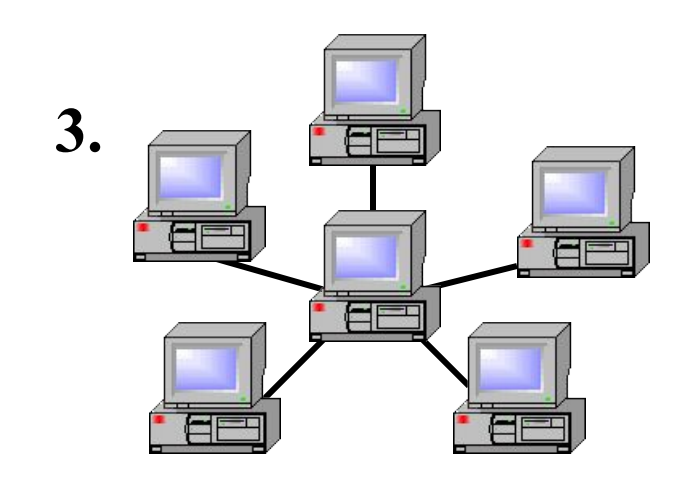

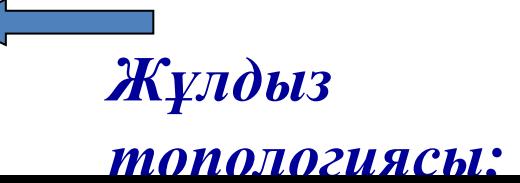

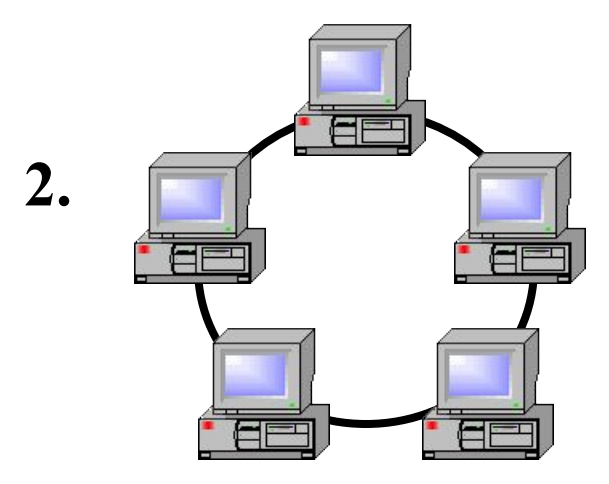

*Сақина тополог*и; **4.** EF

*Ақшақар тəрізді топология;*

- *• Шиналық топология* мұнда жұмыс станциялары желі адаптерлері арқылы жалпы шинаға немесе магистральға (кабельге) қосылады. Дəл осындай тəсілмен магистральға басқа да желілік құрылғылар қосыла береді. Желінің жұмыс жасау процесінде тасымалданатын ақпарат жөнелтуші станциядан жұмыс станцияларының барлық адаптерлеріне жеткізіледі, бірақ оны тек адресте көрсетілген жұмыс станциясы қабылдайды.
- *• Жұлдыз тəрізді топология* мұнда ортақтандырылған коммутациялық түйін-желілік сервер болуы тиіс, ол барлық мəліметтерді жеткізудіжүзеге асырады. Бұл топологияның артықшылығы – кез келген бір жұмыс станциясының істен шығуы жалпы байланысқа əсер етпейді.
- *• Сақиналық топология* мұнда байланысу арналары тұйықталған сақина бойында орналасады. Жөнелтілген мəлімет біртіндеп барлық жұмыс станцияларын аралап шығады да, оны керекті компьютер қабылдаған соң жұмыс тоқтатылады. Бұл топологияның кемшілігі – кез келген бір жұмыс станциясының істен шығуы жалпы байланысты бұзады.

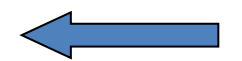

Бір қала мен ауданда немесе бір мемлекетте орналасқан мекемелердің компьютерлерін өзара біріктіру үшін аймақтық желілер құрылады.

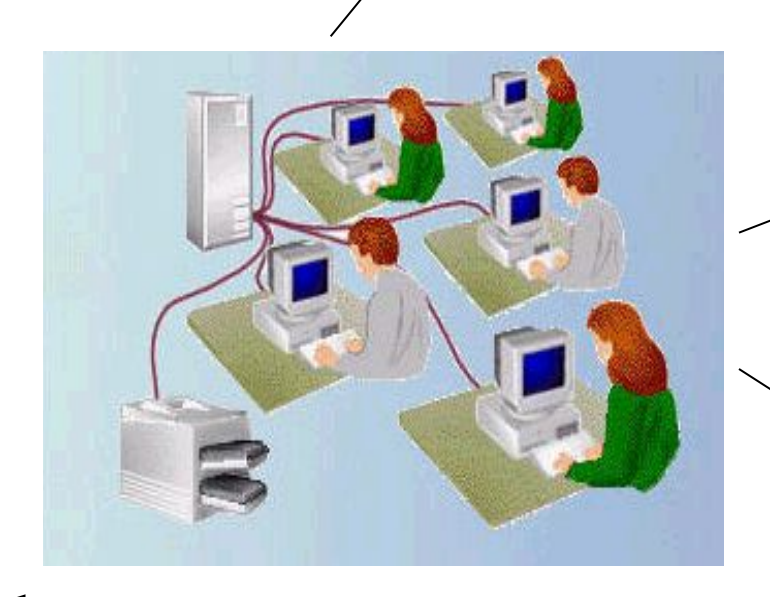

Көптеген ірі мекемелер өз желісінде орналасқан ақпаратты бөгде адамдардың қол сұғуынан сақтау үшін осы мекемеге тиесілі өз желісін, яғни корпоративті желіні

құрады.

Үлкен қашықтықта жəне пайдалнаушыларды молынан қамтитын есептеуіш желілер телекоммуникациялық желілерді құрайды.

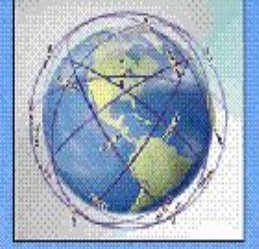

# Ауқымды желі

Дуқымды (телекоммуниксіциямық) желі – бұл бір-бірінен үлкен қашықтықт орналасқан, көптеген жеке компьютерлердің және ауқымды желілердің бірігуі.

### Ауқымды желі құрылысы

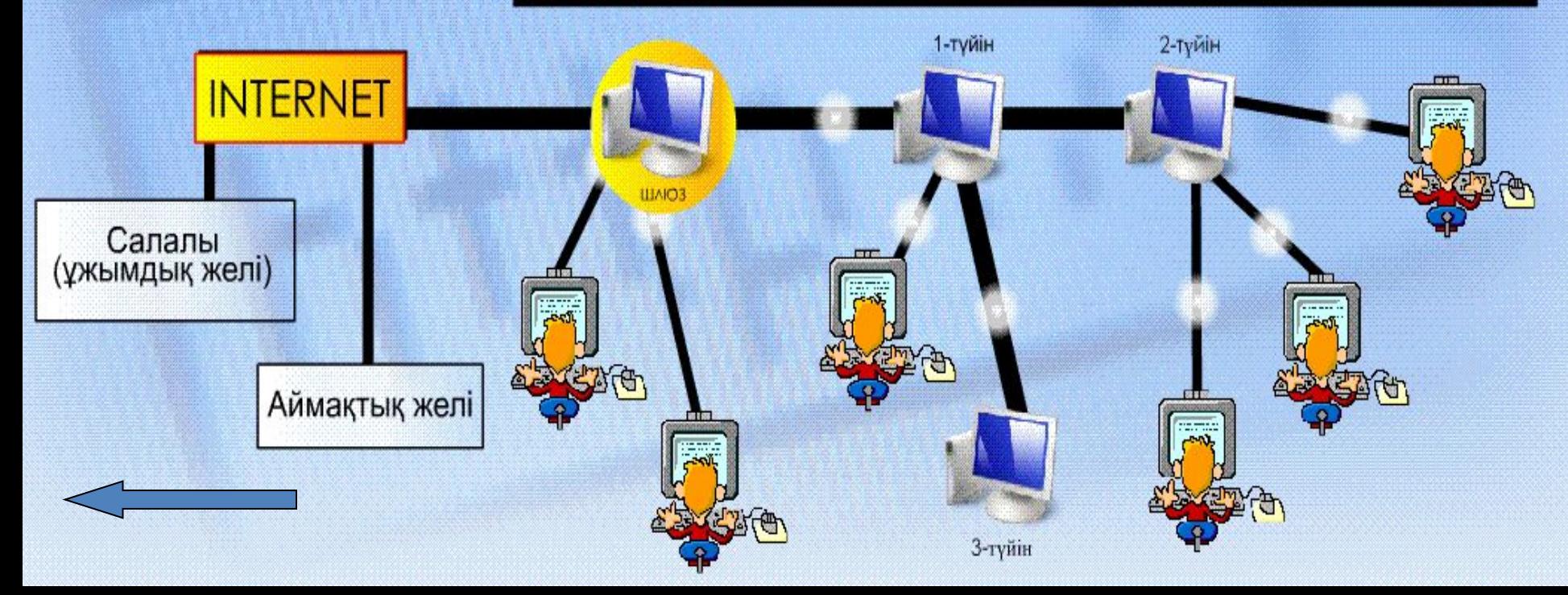

#### **Тарихи анықтама**

**U Америка құрама штатының қорғаныс министiрлiгiнiң болашаққа жоспар құру агенттiгi (DARPA) – тұңғыш компьютерлiк желiлердi ойлап тапқан жəне сол себептен ARPAnet деген атқа ие болы.**

**желiнiң туған күнi деп** 

**саналды.**

**U C S B** **C L A**

> **U T A N**

**S RI**

> **Төрт түйiннен тұратын ARPAnet-тiң құжаттық сызбасы**

**SRI –** Стенфорд университетiнiң **Зерттеу орталығы UCLA –** Лос-Анжелестегi Калифорния унверситетi **UCSB –** Cанта Барбарадағы Колифорния университетi **UTAN –** Юта штатының университетi

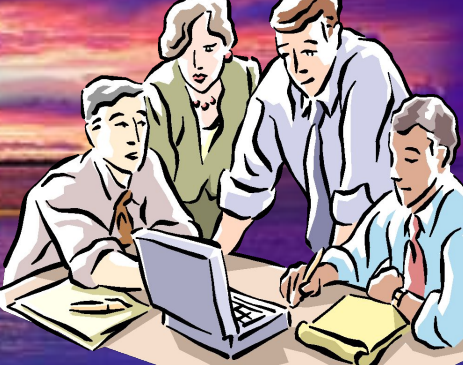

Бір немесе бірнеше желілерді бір – бірімен өзара байланыстыру *желіаралық байланыс* немесе *ауқымды желі* деп аталады. Ауқымды желі қала, аймақ, ел, бүкіл Жер шарын қамтуы мүмкін.

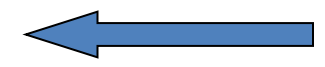

Жалпы желілер- бұл дүние жүзі бойынша таратылған желілер. Ең белгілі жəне қол жететін жалпы желі - **Интернет** болып табылады. Интернет желісі тұрақты құрылым емес, оны миллиондаған пайдаланушылар ұдайы өзгеріп отырады.

Желідегі компьютерлер жұмысын программа басқарады, ондағы барлық компьютерлердің бір – біріне жіберетін жəне қабылдайтын ақпараттарды араласпай, тиянақты жеткізілу үшін, олар бір тілмен – ортақ ережемен байланыс жасау қажет. Осындай ортақ ереже *желілік хаттама* деп аталады.

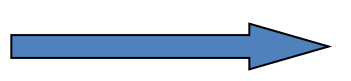

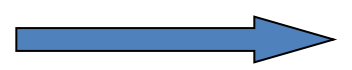

**Сервер** – ортақ пайдалануға арналған барлық ресурстарды қамтитын компьютер. Ортақ ресурстарды пайдалану үшін сервер қосулы болуы қажет. Желідегі жұмыстың көп бөлігін сервер атқарады.

#### *Интернет желісіне қалай қосылуға болады?*

**Интернет желісіне қосылу үшін компьютерге модем керек. Модем дегеніміз – бұл компьютерге телефон желісі жəне сымдары арқылы мəлімет алмасуға мүмкіндік беретін құрылғы. Модем арқылы қосылым жасау үшін компьютерге иесіне лайықты провайдер тауып Интернетте жұмыс істеуге келісімге отыруға болады.**

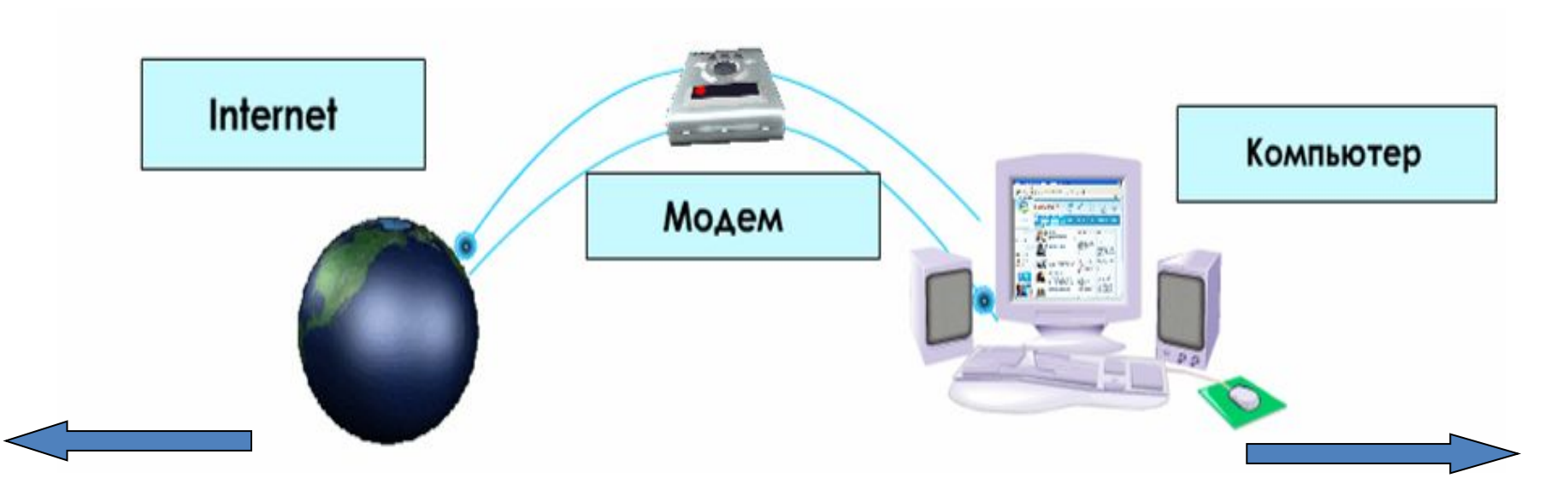

#### *Провайдер таңдау.*

*Провайдер деп – бұл ұйым мен жеке тұлғаларға Internet қызметтерін ұсынатын компания.* 

*Провайдерлер*

*Nursat Para sang S&C Communications Қазахтелеком Астел Арна* 

 *Спринт Mega line түрлері Қазахтелеком ұсынған тариф – Mega line. 2006 жылдан бастап қолданылады. Жылдамдығы: 128 – 256 Кбит/с.*

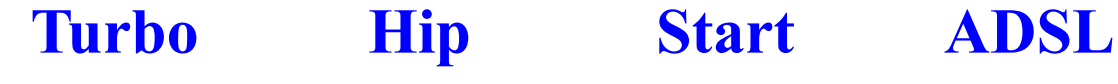

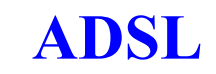

*Интернет желісіне қосылу үшін модемнің арнайы бағдарламасын компьютерге қондырып компьютер мен модемді өзара қосу қажет.Сол кезде экранда*  kazaktelecom *таңбашасы пайда болады. Оны шертіп, келесі командаларды орындаймыз. Тапсырмалар панелінде*  **i) мировой интернет сейчас подключен**  $\times$ 

品の

RU

*хабарлама пайда болады, сіз интернет желісіне қосылдыңыз.*

Скорость: 31.2 Кбит/с

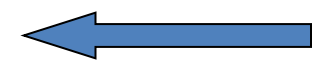

### Техника қауіпсіздігі

• Оқушылардың есіне түсіре отыра сұрау

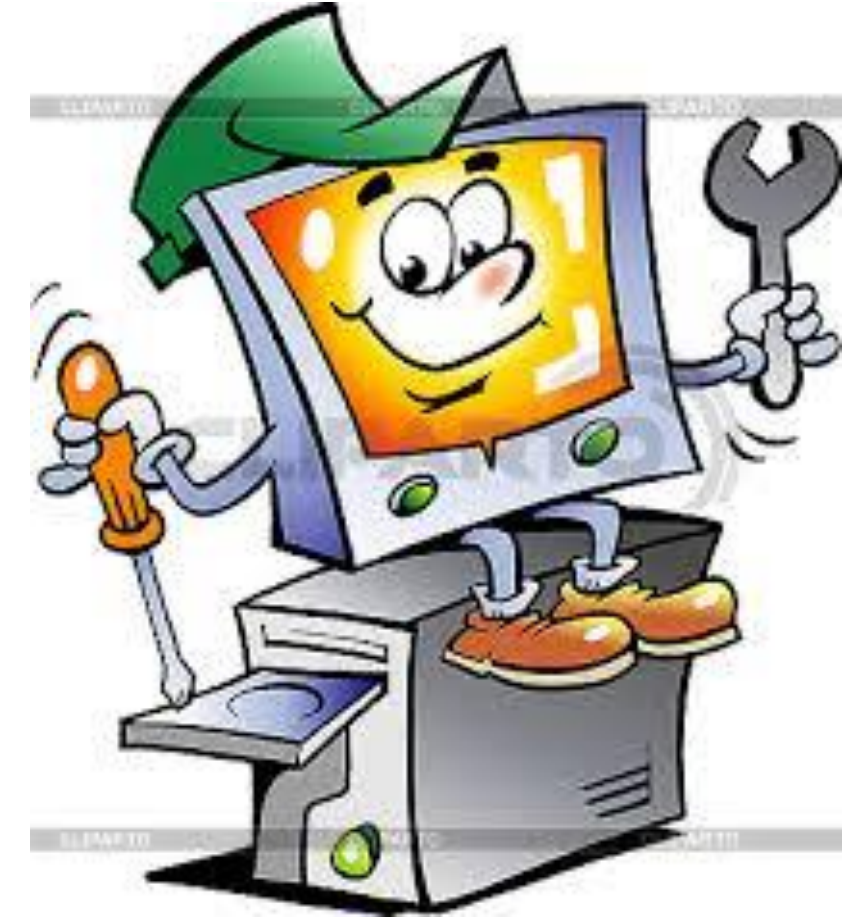

### 1- тапсырма

- Интернетті қосу
- Google.kz кіру
- Тақырыпқа сай ақпарат іздеу

### 2- тапсырма

- Power Point бағдарламасын ашу.
- Берілген тақырыпты жазу
- Суреттер алу
- Ақпараттарды əкелу

### 3- тапсырма

- Презентацияны дайындау
- Безендіру
- Анимация кірістіру
- Презентазияны көрсету

# Бағалау критериясы

3 тапсырма толық орындалса- 3 ұпай 2 тапсырма толық орындалса – 2ұпай 1 тапсырма орындалса- 1 ұпай

### Бағалау

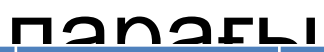

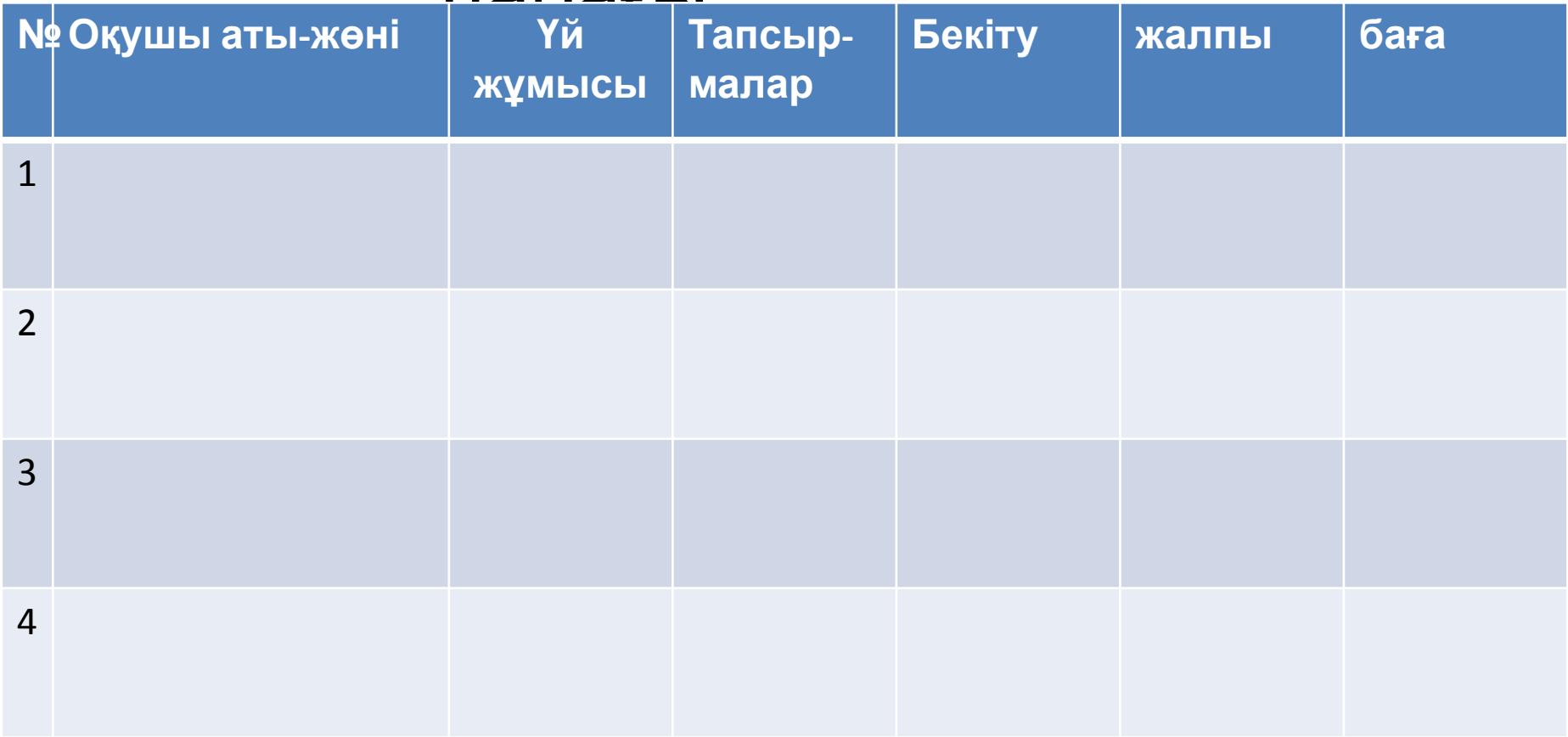

#### Сабақты бекіту

Оқушылар топпен жұмыс жасайды.Əр топ 5 сұрақ дайындайды . Жаңа сабаққа байланысты.

### Ортаға 1 топтың басшысы шығады, .2 топ сұрақтарын қояды

# Бағалау ҚанШа сұраққа жауап берсе, Əр жауапқа бір ұпай беріледі.

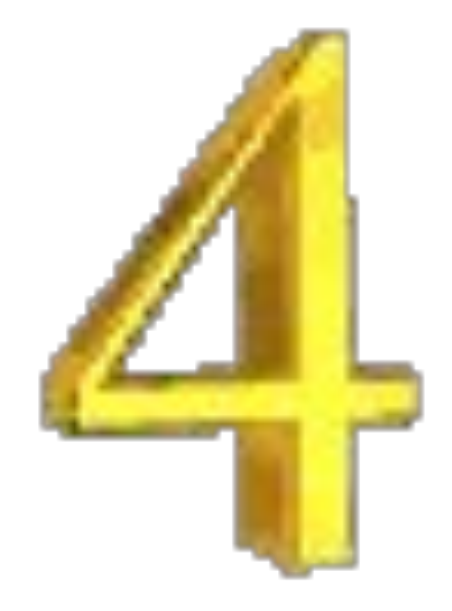

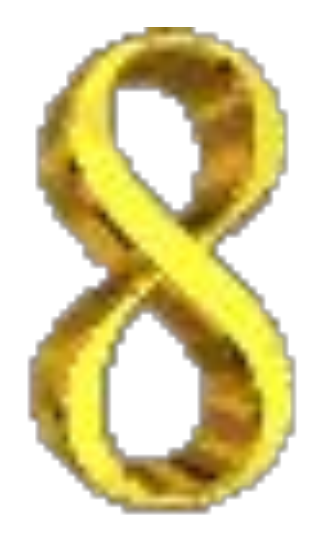

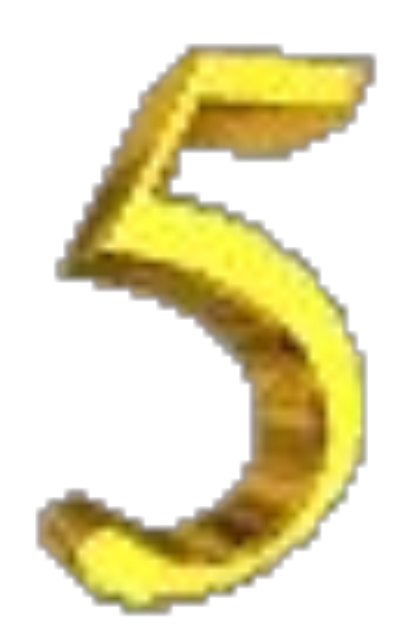

### Бағалау

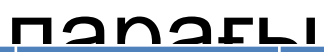

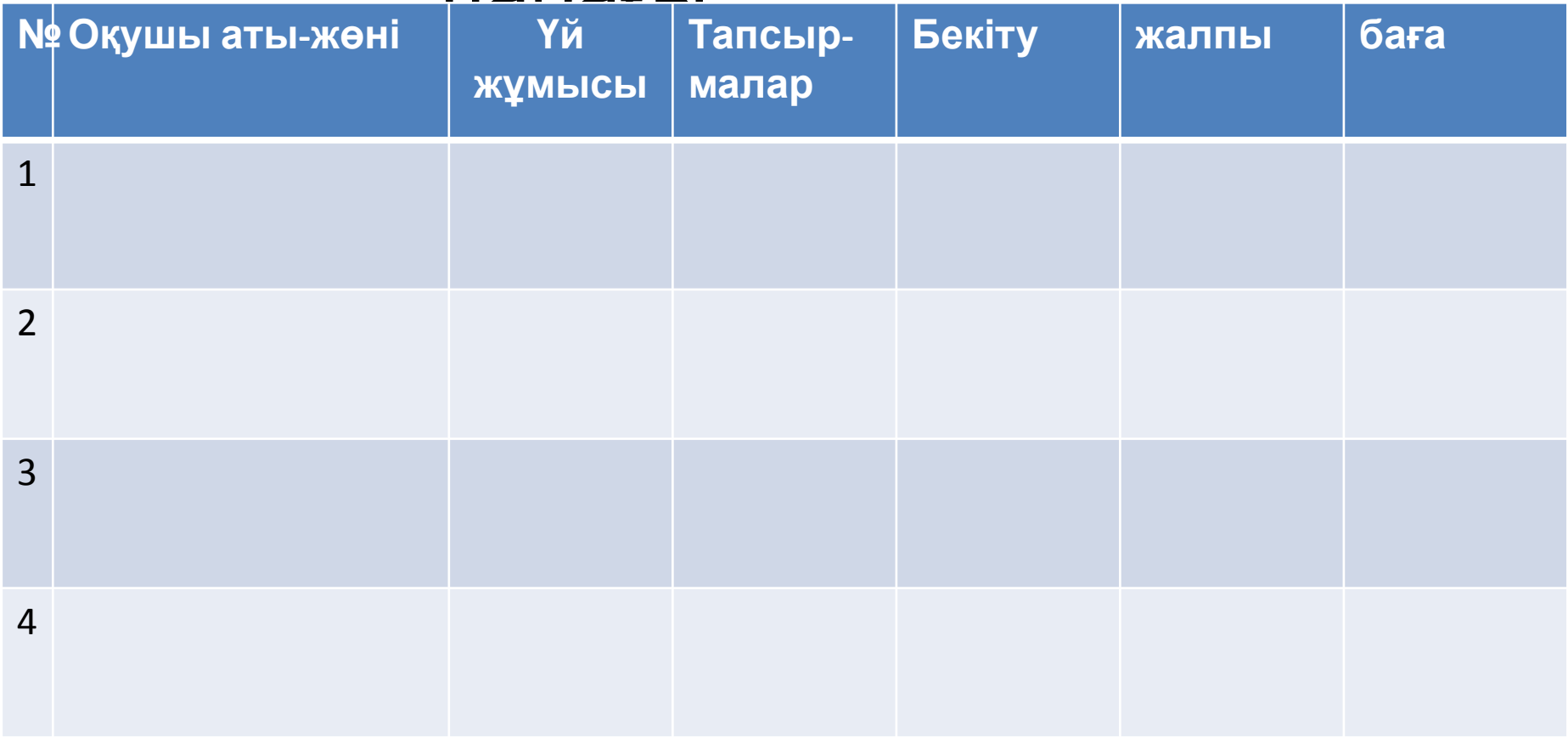

### Үй жұмысы

Компьютерлік байланыстар. Компьютерлік байланыстың негізгі түрлері

> Реферат жазып келу. Тақырыбы: 9 мамыр. Жеңіс күні

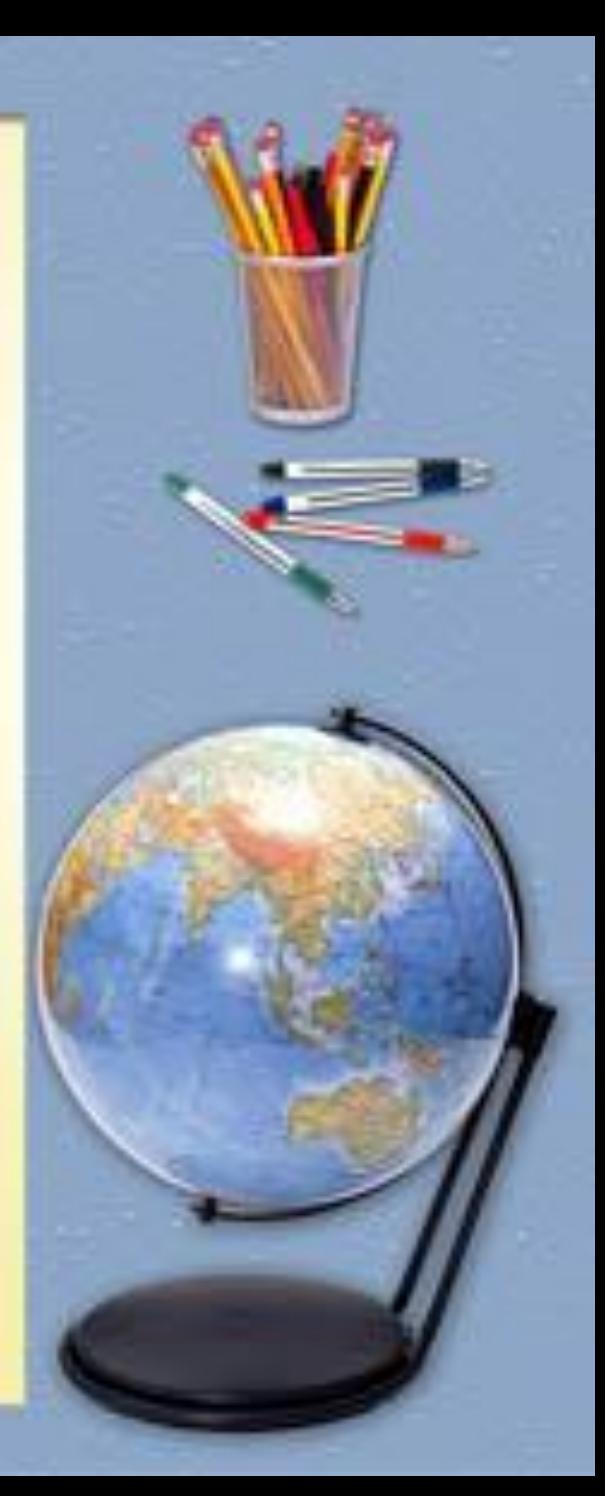

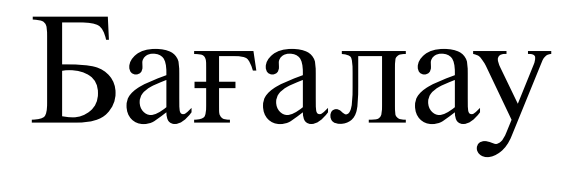

Топбасшыларынан бағалау парағын жинап, формативті түрде бағаланады. Журналға қойылады. Күнделікке қойылады.

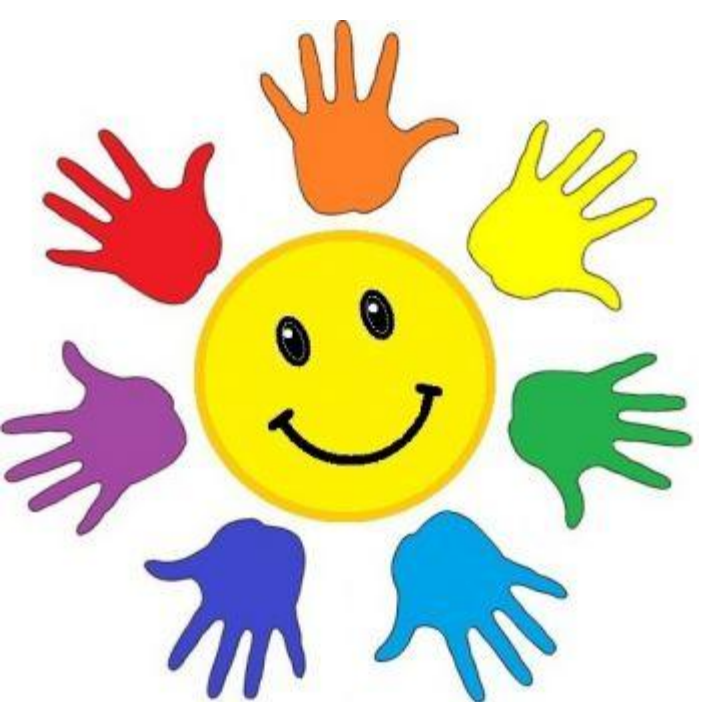

### Рефлексия

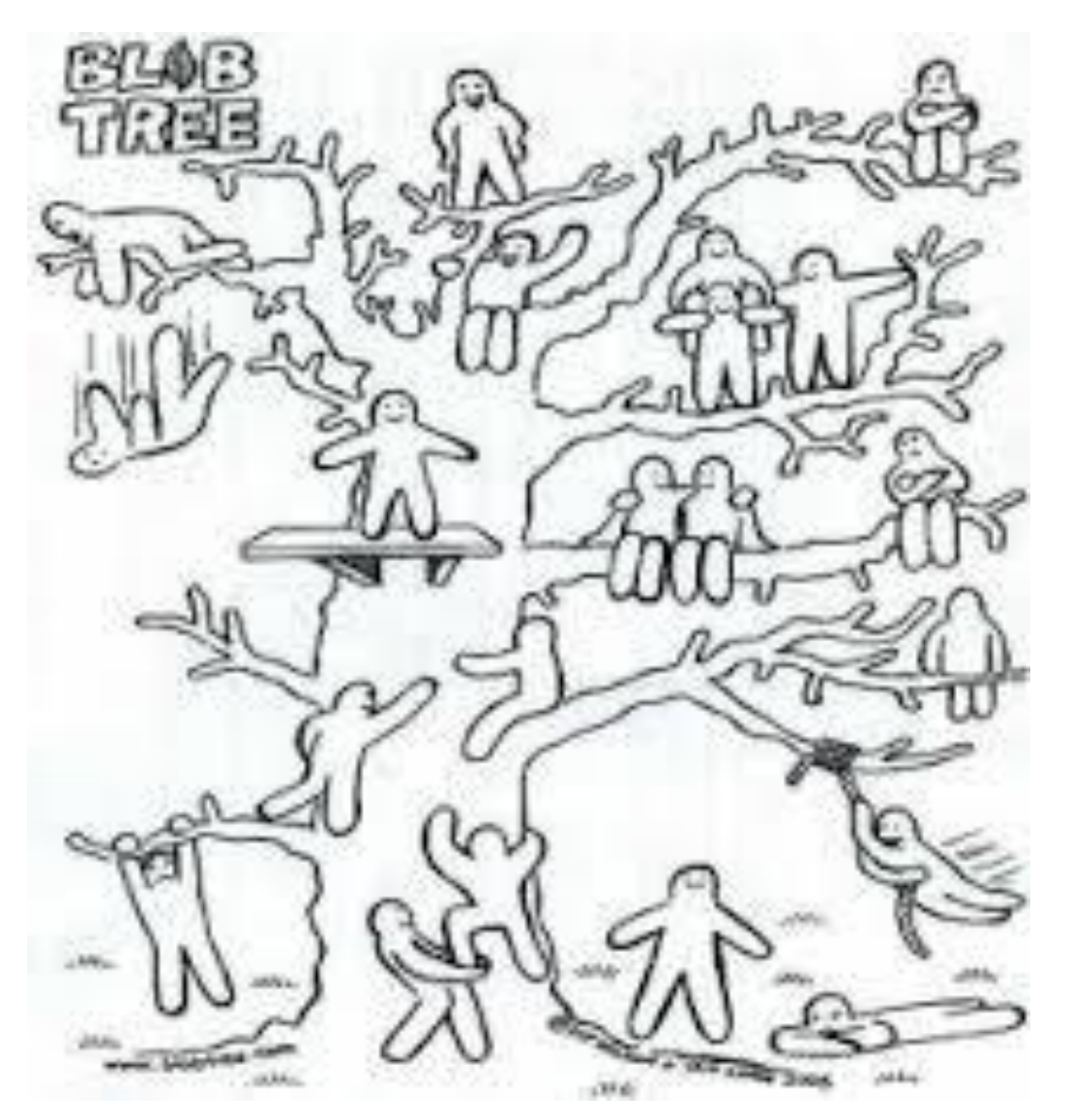

Осы суретке қарап, оқушылар осы өткен Бүгінгі сабақта қалай түсінгендерін білдіріп бояйды.

### KeriJ, Kay ASI

TH.I

GIBFA

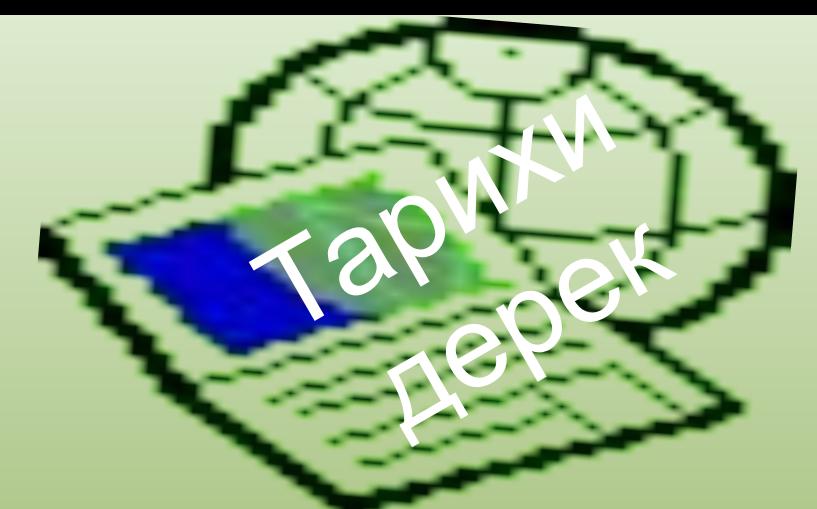

**Internet желісі 1970 жылдардың басында АҚШ қорғаныс министрлігінің APRANET компьютерлік жүйесінен пайда болды. Бұл APRANET желісі соғыс жағдайындағы байланыс желісі болып еді.**

 **Интернет** *Apranet* **компьютерлік желісінен бастайды. Бұл желі оқу жəне ғылыми-зерттеу орталықтарындағы, соғыс өнеркəсібі комплексінің ұйымдарындағы ЭЕМ-ды біріктірді. Басында желі төрт компьютерден тұрды. Бірақ бұл идея сəтті болғандықтан, желінің топтарының компьютерлік орталықтарының саны тез өсті. 1972 жылға қарай тораптар саны əжептəуір өсті. Енді қырық компьютерлік орталықтар өзара электрондық поштамен алмасып, бірнеше жүз жəне мың километр қашықтықтағы машиналармен жұмыс жүргізетін жəне деректері бар файлдарды жібере алатын болды.** 

 **Internet желісі – бүкіл əлемдік желілердің желісі.**

**Интернет желісін іске қосу үшін мынадай бұйрық орындалады:**

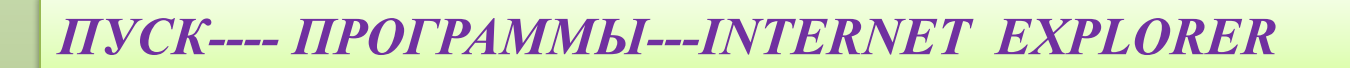

пуск

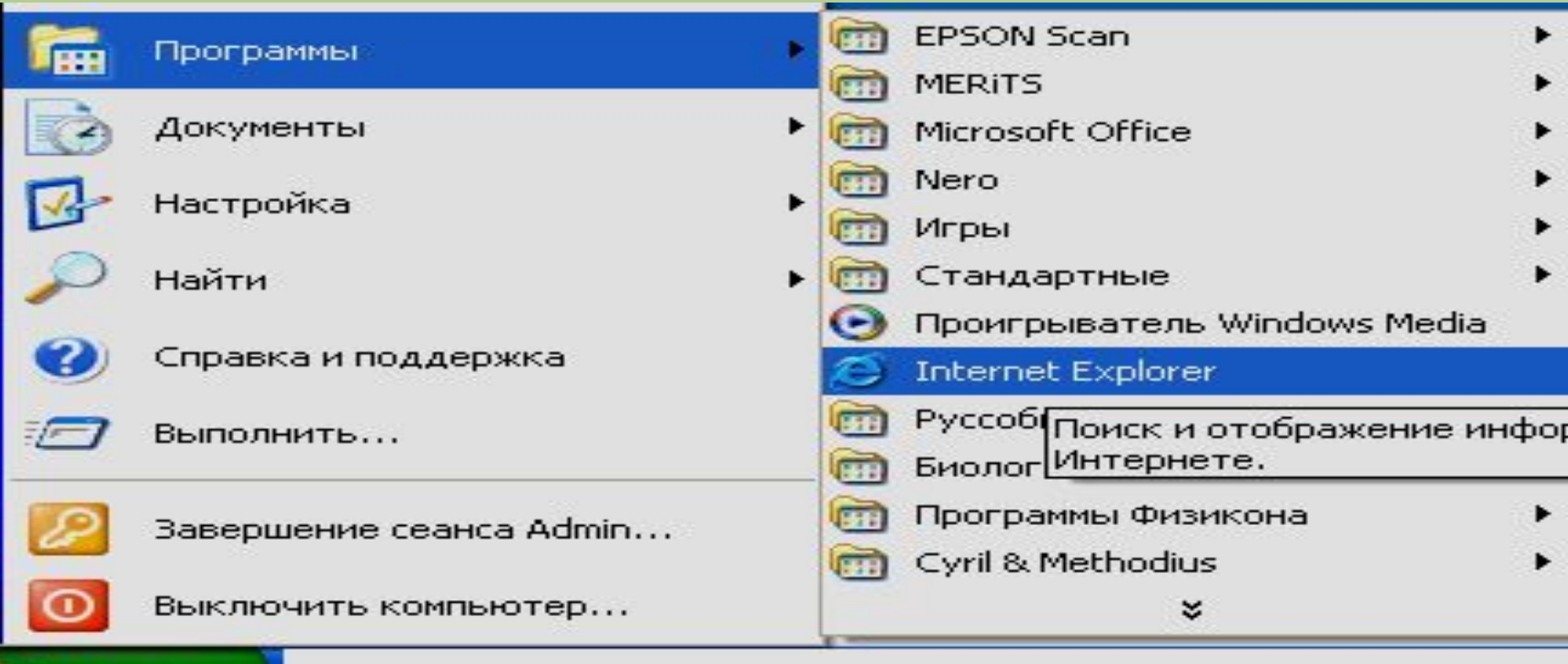

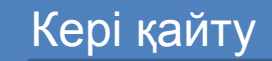

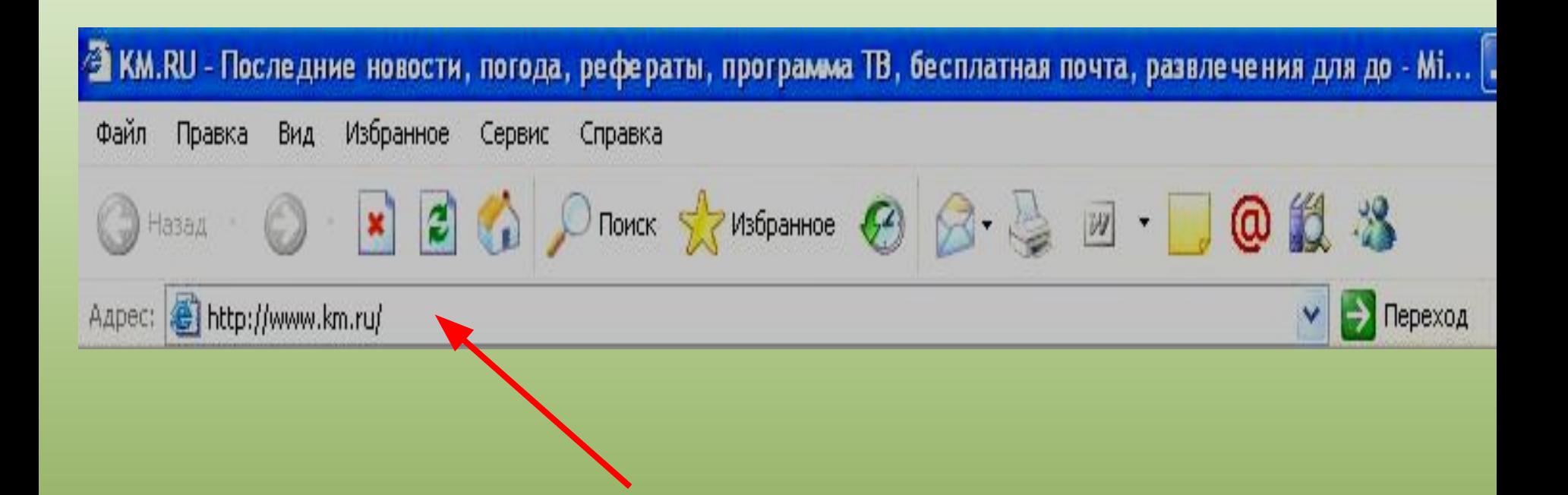

#### **Адрес жолына қажетті сайдтың адресін тек ағылшын тілінде жазу керек**

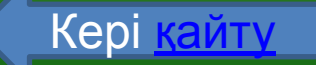

**Электрондық пошта (E-mail) – компьютерлік желі арқылы хабарлама жөнелту жəне қабылдау тəсілі. Пошталық сервермен байланыстырылған əрбір абоненттің құпия сөзімен (парольмен) қорғалған. Электрондық адрестің көмегімен желідегі əрбір абонентті анықтауға болады. Абонент пен сервер хабарлама алмасу үшін кабельді немесе кəдімгі телефон желісін қолдана алады.**

 **Электрондық пошта желі арқылы мəтіндік хабарлама алмасу үшін құрылған. Қазіргі кезде электрондық пошта құрылғылары кез-келген орындалатын графикалық, дыбыстық, бейнелік файлдарды жөнелтуге, қабылдауға мүмкіндік береді.**

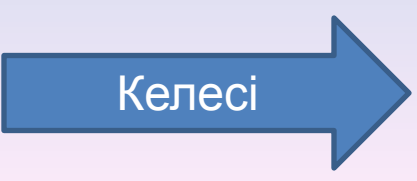

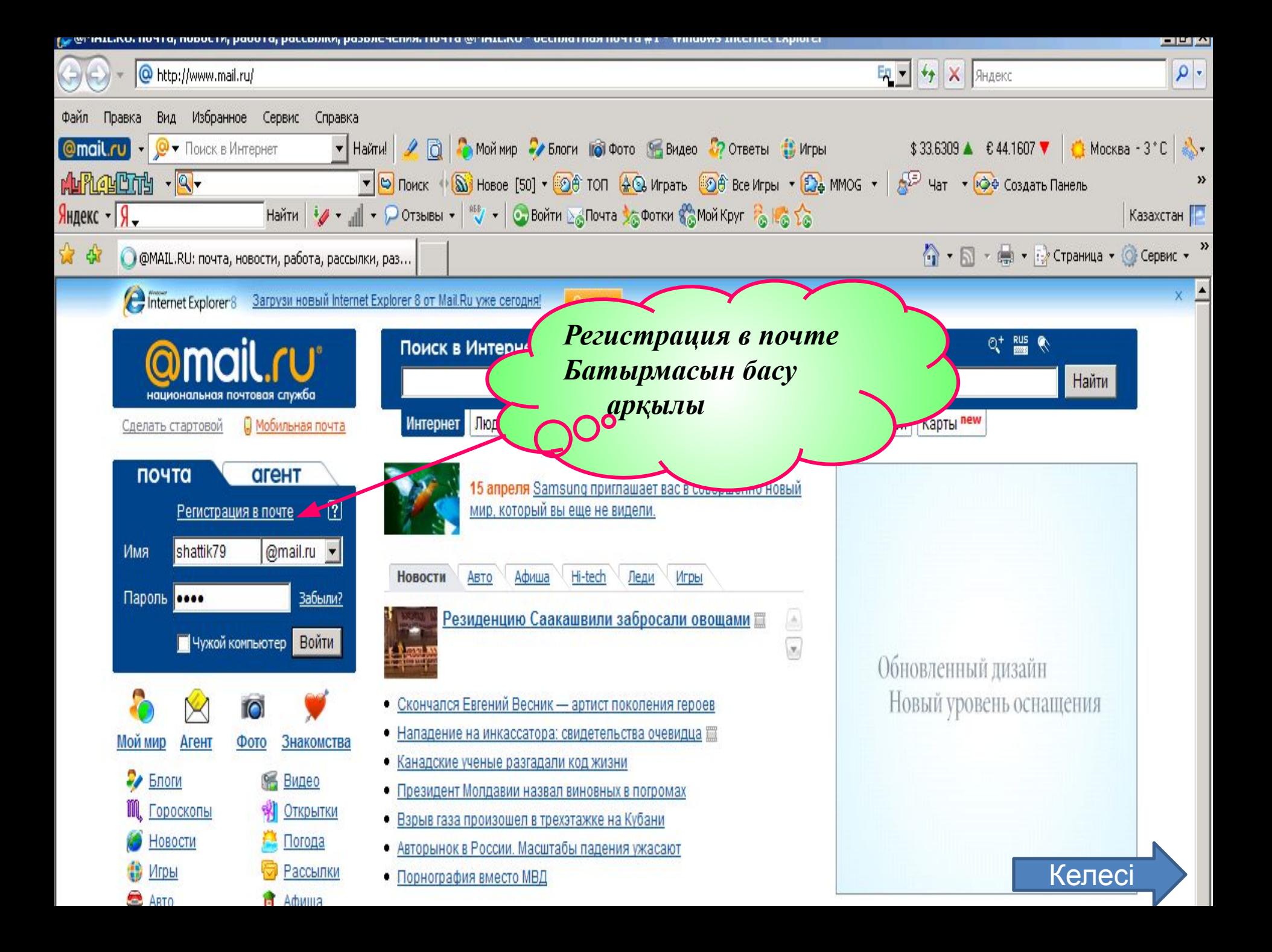

#### Регистрация почтового ящика

Вы сможете пользоваться бесплатной электронной почтой и другими продуктами Mail.Ru, найти друзей и общаться без ограничений как на компьютере, так и на мобильном.

<u>келесі</u>

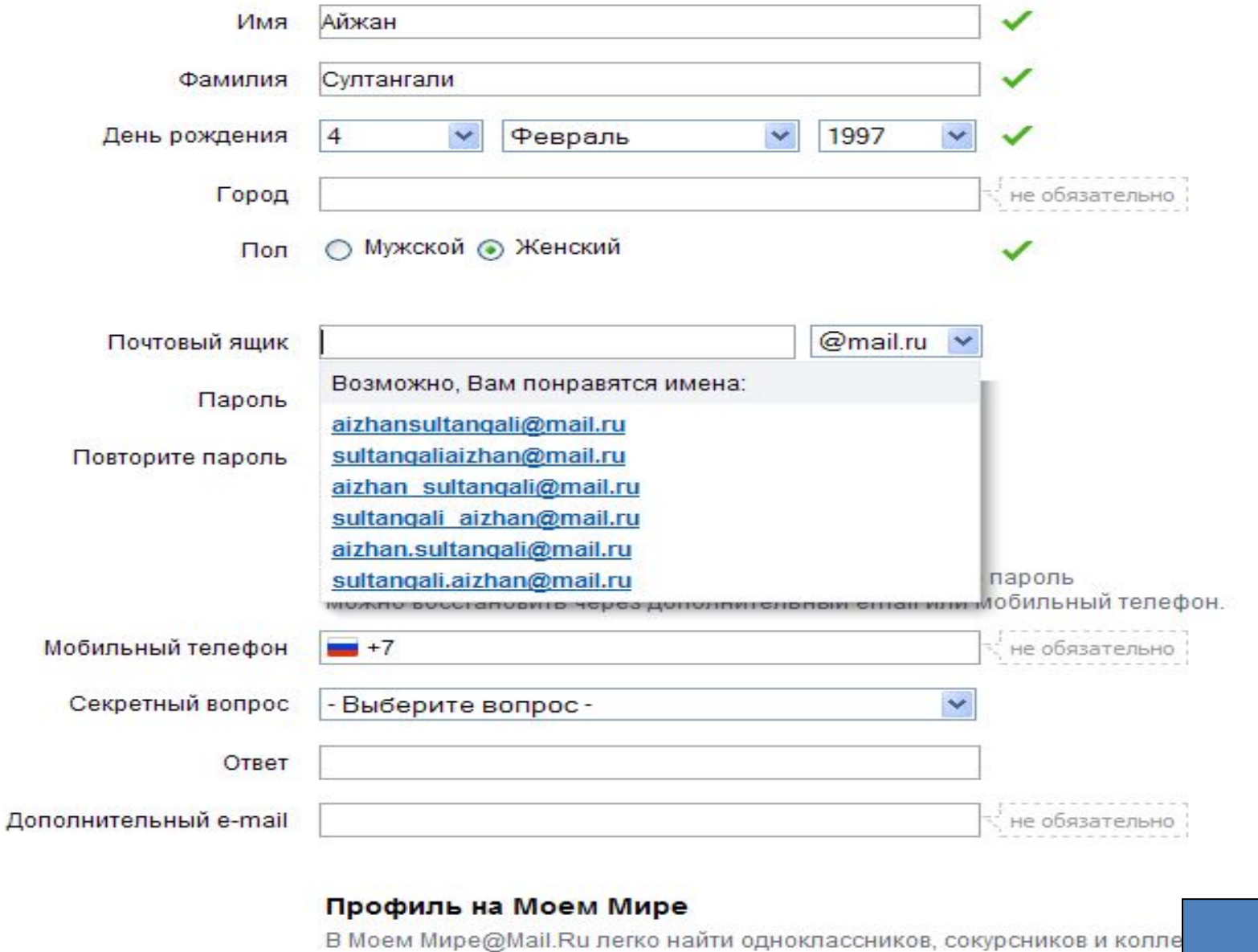

о Создать личную страницу на Мой Мир@Mail.Ru

#### Дополнительная информация о пользователе

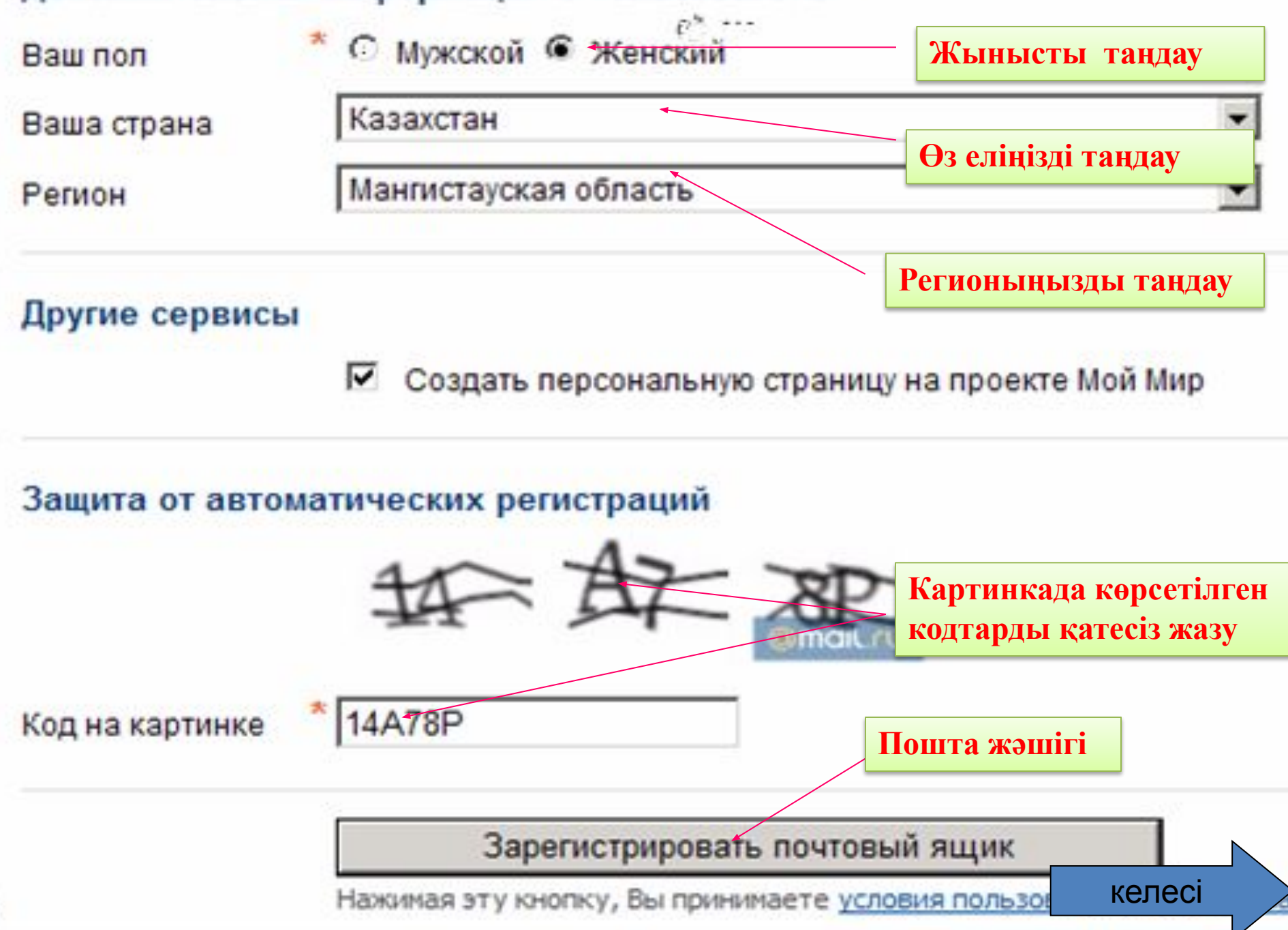

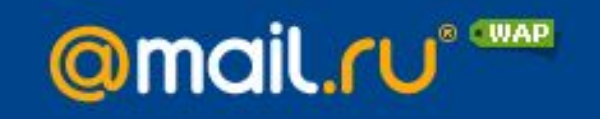

#### Регистрация почтового ящика

#### Ошибка регистрации

Пользователь с таким именем уже зарегистрирован в системе.

Символом \* отмечены поля, обязательные для заполнения. Вы можете выбрать другой из предложенного Вам списка, или придумать и ввести новый e-mail

E-mail

- \* C Ardak-09@mail.ru
	- Cardak\_dunbaev@mail.ru
	- C dunbaev\_ardak@mail.ru
	- Cardak-dunbaev@mail.ru
	- C dunbaev-ardak@mail.ru
	- Cardak.dunbaev@mail.ru

С другой:

Ardak

подчеркиван

 $\overline{\phantom{a}}$ 

— Вы можете вы знаков подче

Inbox.Ru, List

Келесі

Внимание: пароль необходимо ввести заново.

х Пароль Повторите пароль

Зарегистрировать почтовый ящик

Нажимая эту кнопку, Вы принимаете условия пользовательского соглашения.

@mail.ru

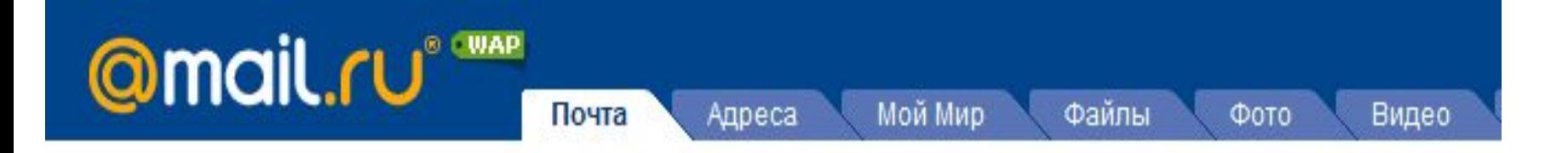

#### Почтовый ящик успешно зарегистрирован

Вы можете начать пользоваться вашим почтовым ящиком прямо сейчас. Или сначала заполните сведения о своем образовании, чтобы найти друзей на проекте Мой Мир.

#### Среднее образование

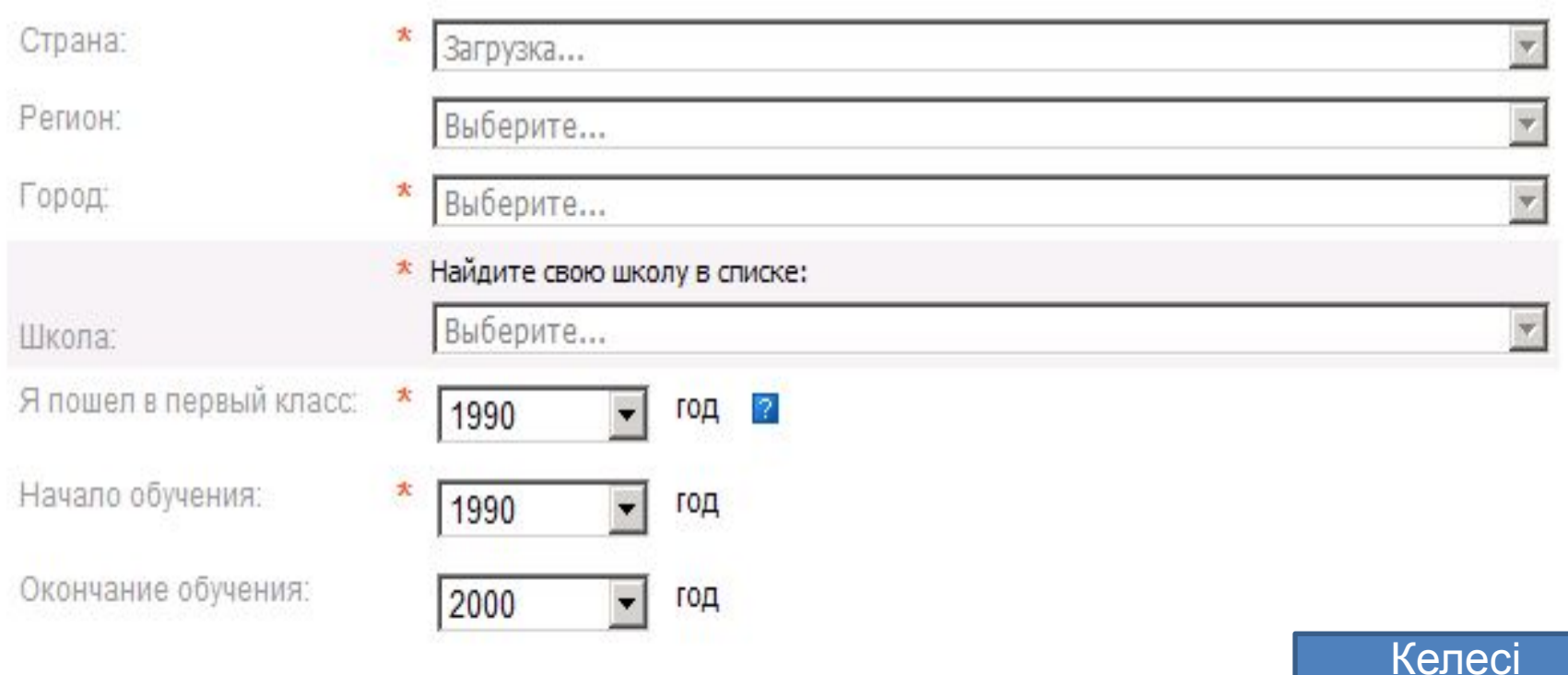

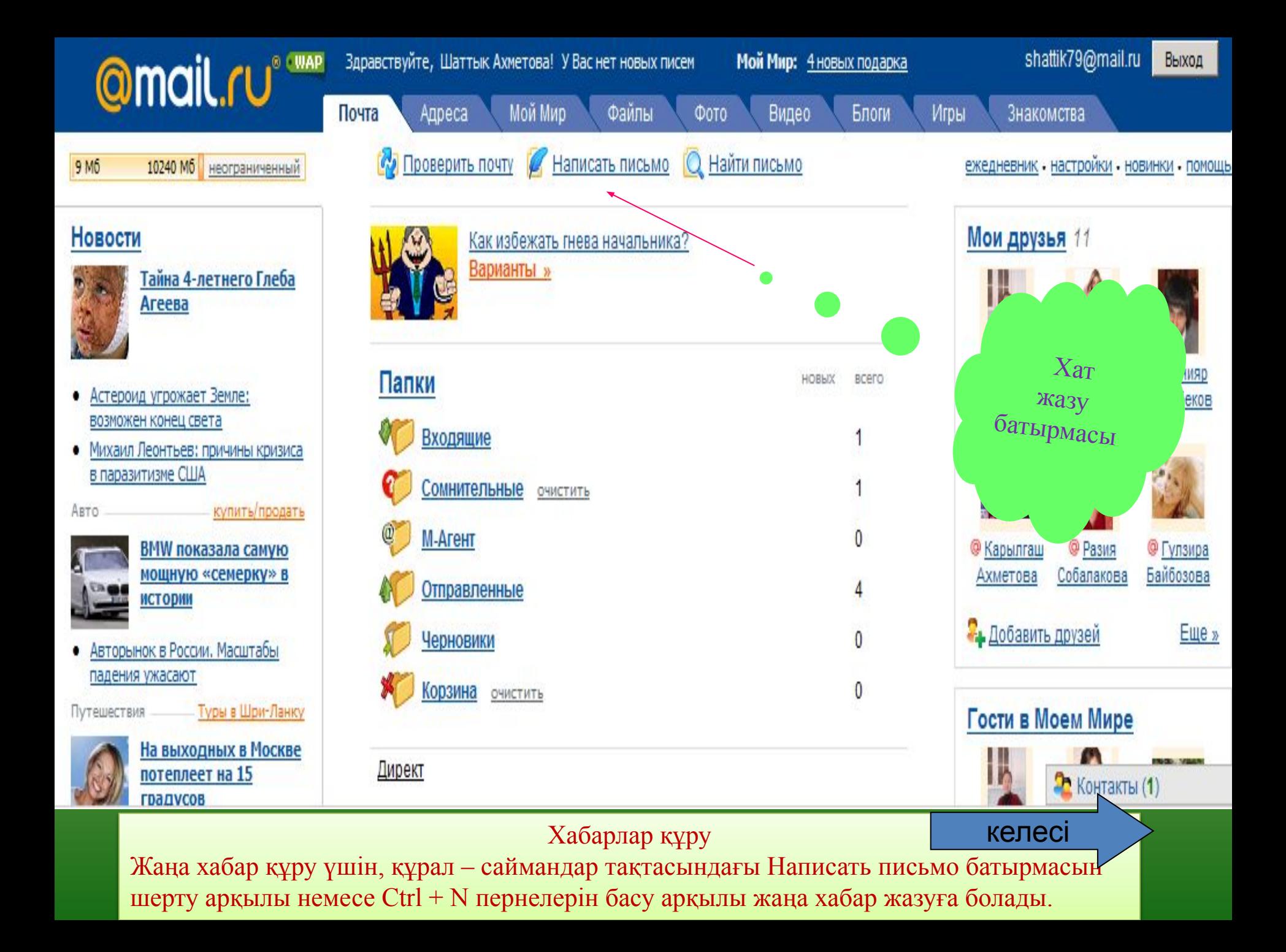

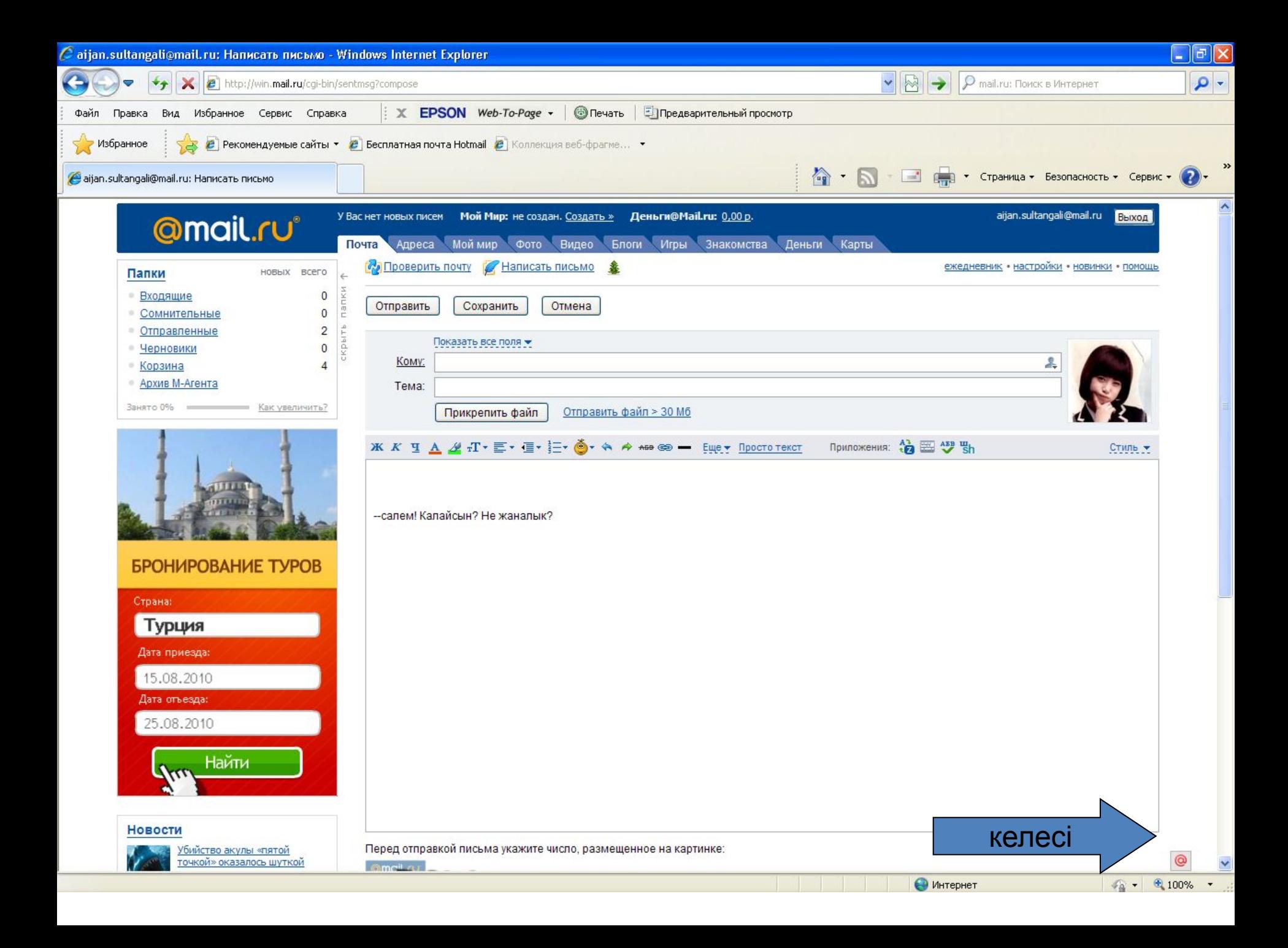

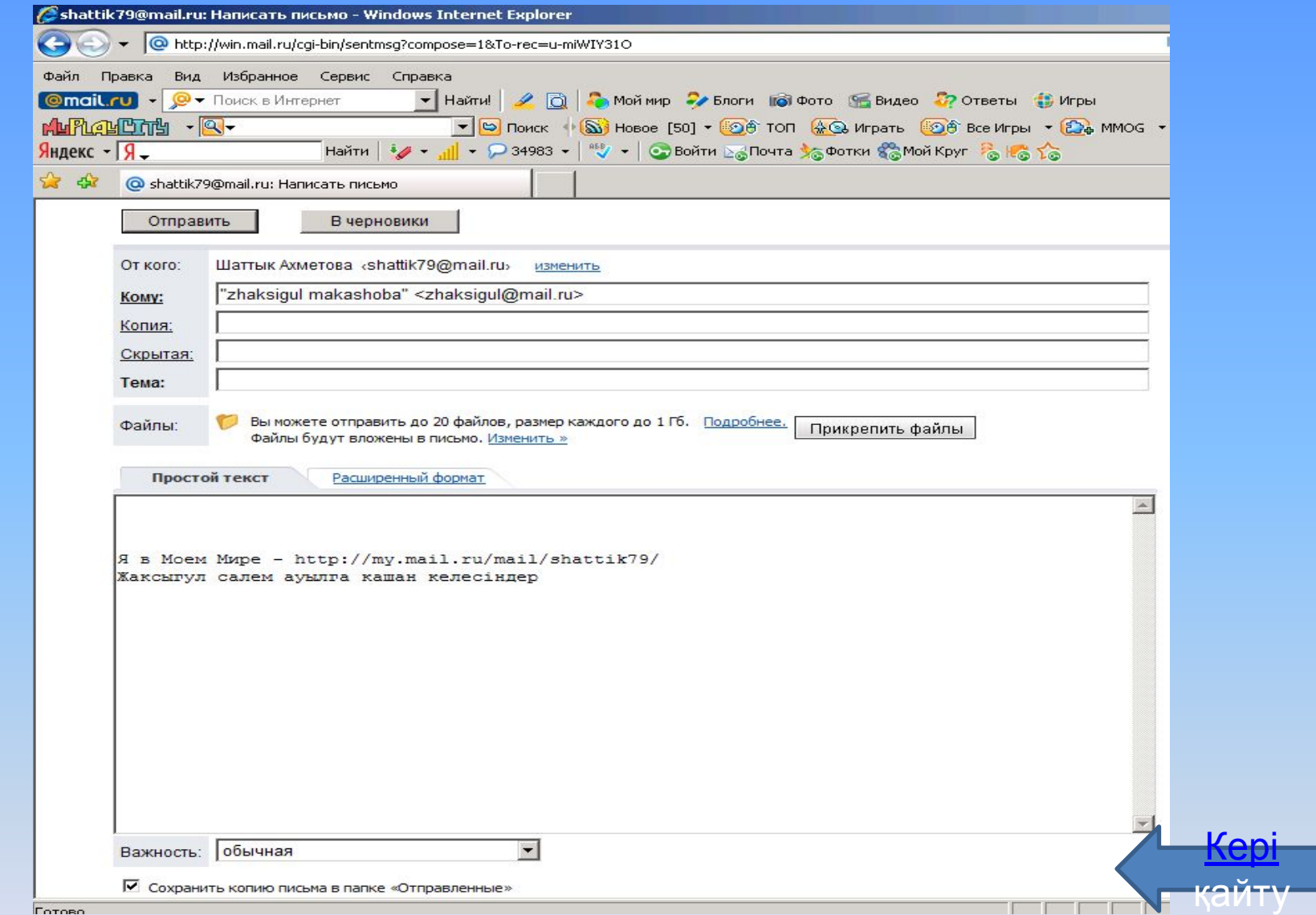

**Терезенің төменгі бөлігіндегі мəтіндік өріске хабардың мəтіні енгізіледі. Кому ( кімге ) жəне Копия ( көшірме ) өрістерінде ( адрестердің ) кез келген санын көрсетуге болады. Мекен – жайларды пернетақтадан енгізіледі, егер мекен – жайлар бірнешеу болса, онда оларды бір – бірінен нүктелі үтір символы арқылы ажыратады.Пернетақтадан хабар мəтінін теріп болғаннан кейін Отправить батырмасын орындаймыз.**

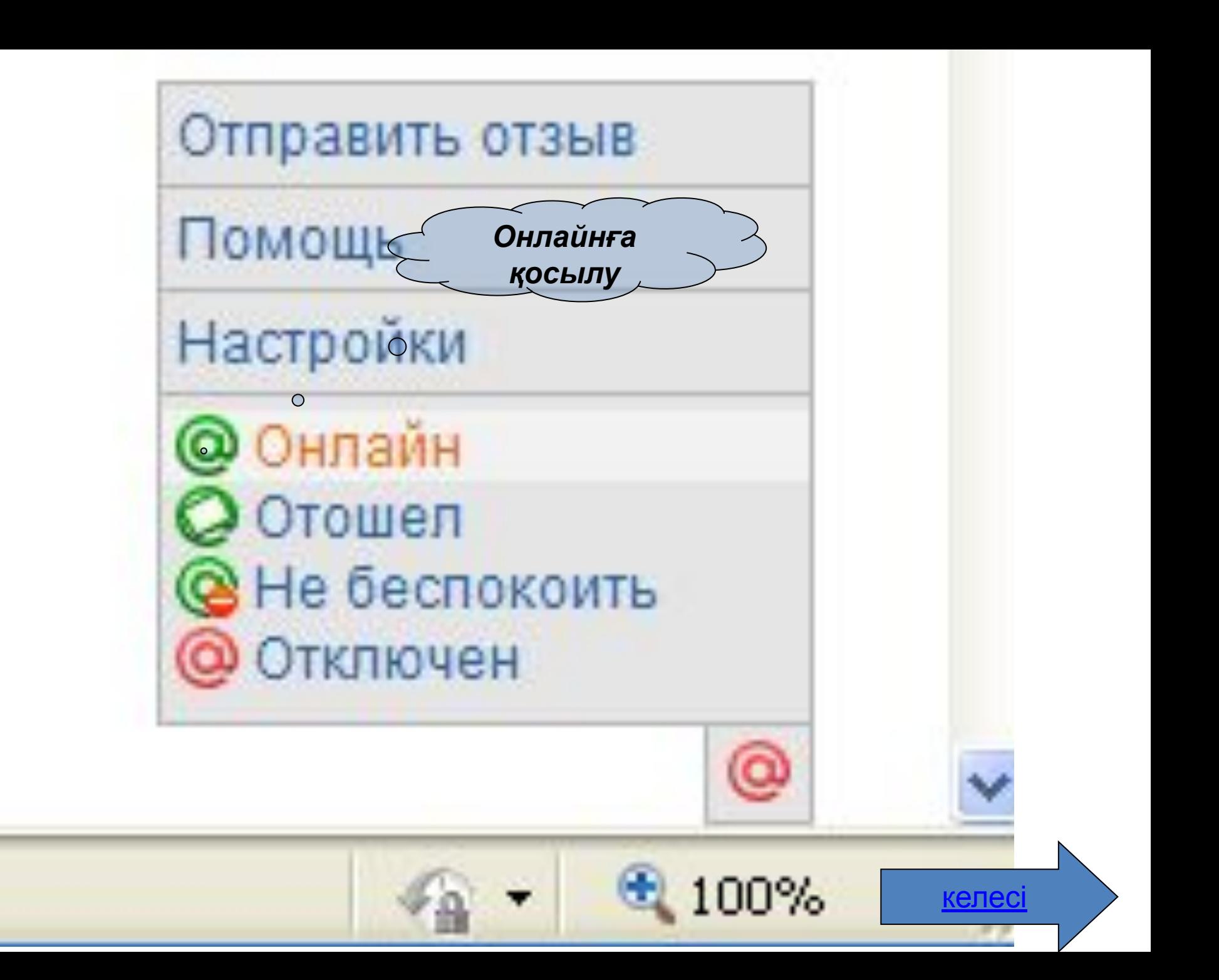

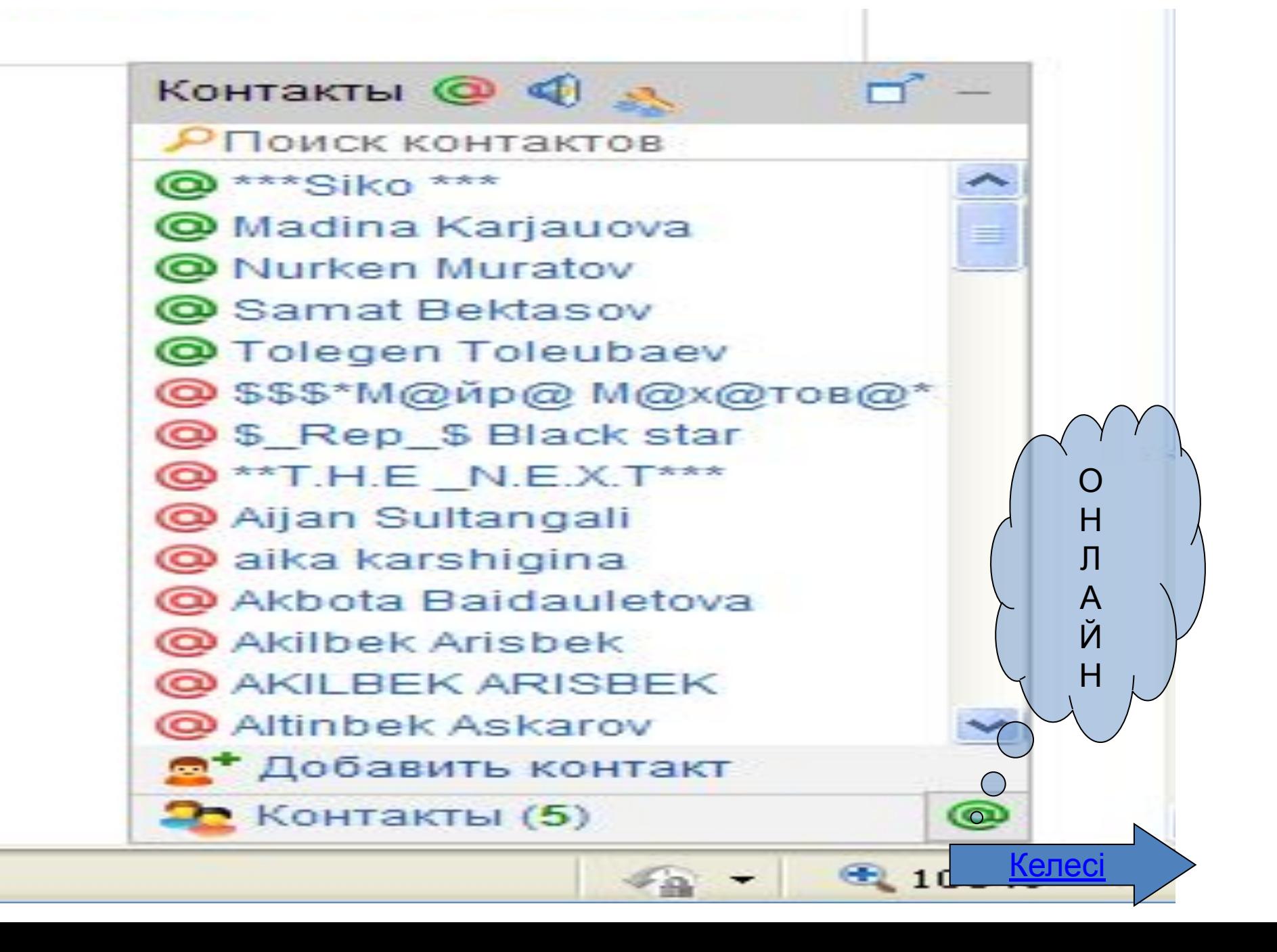

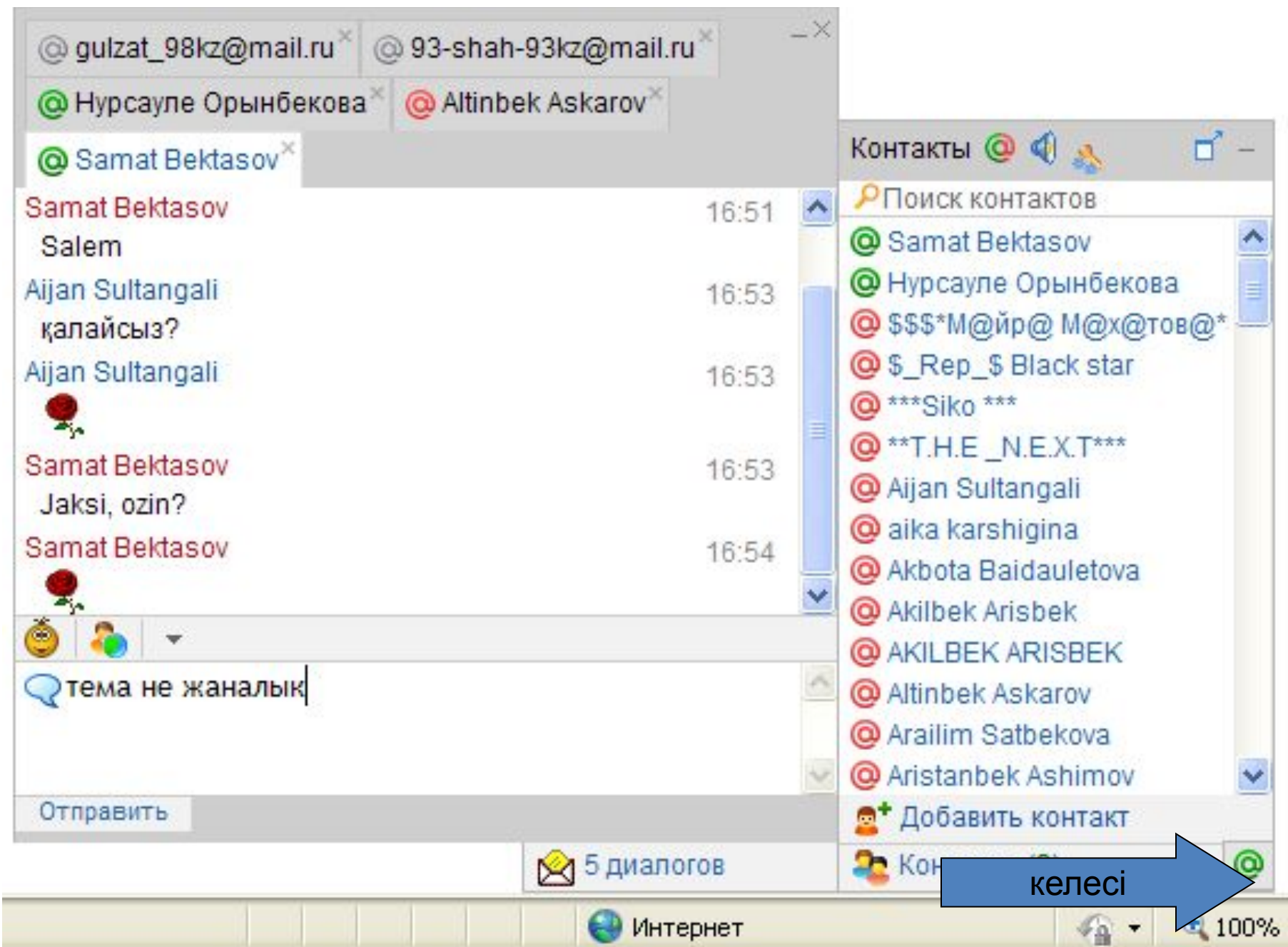

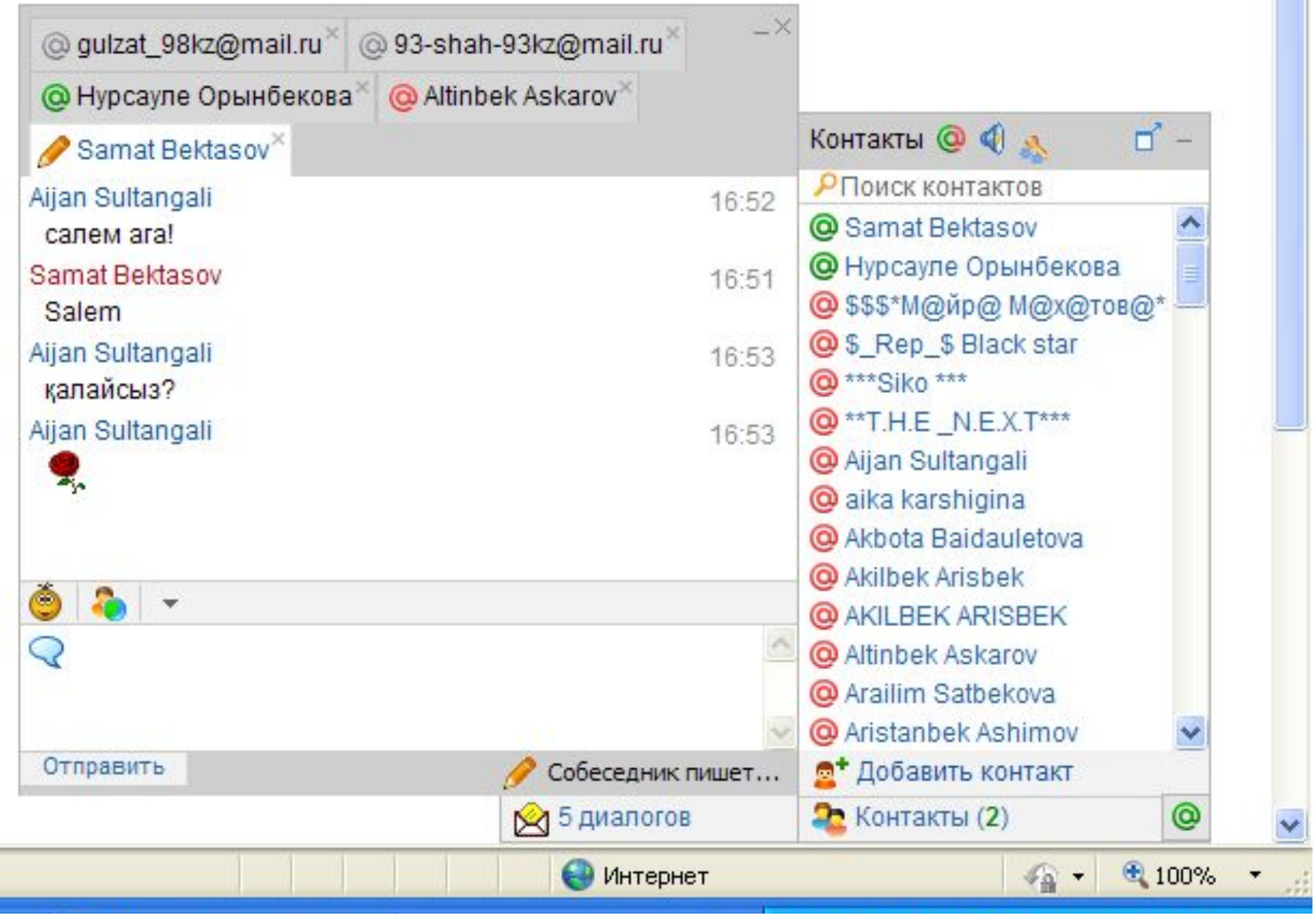

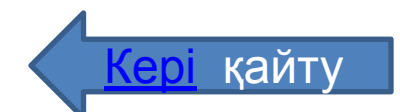

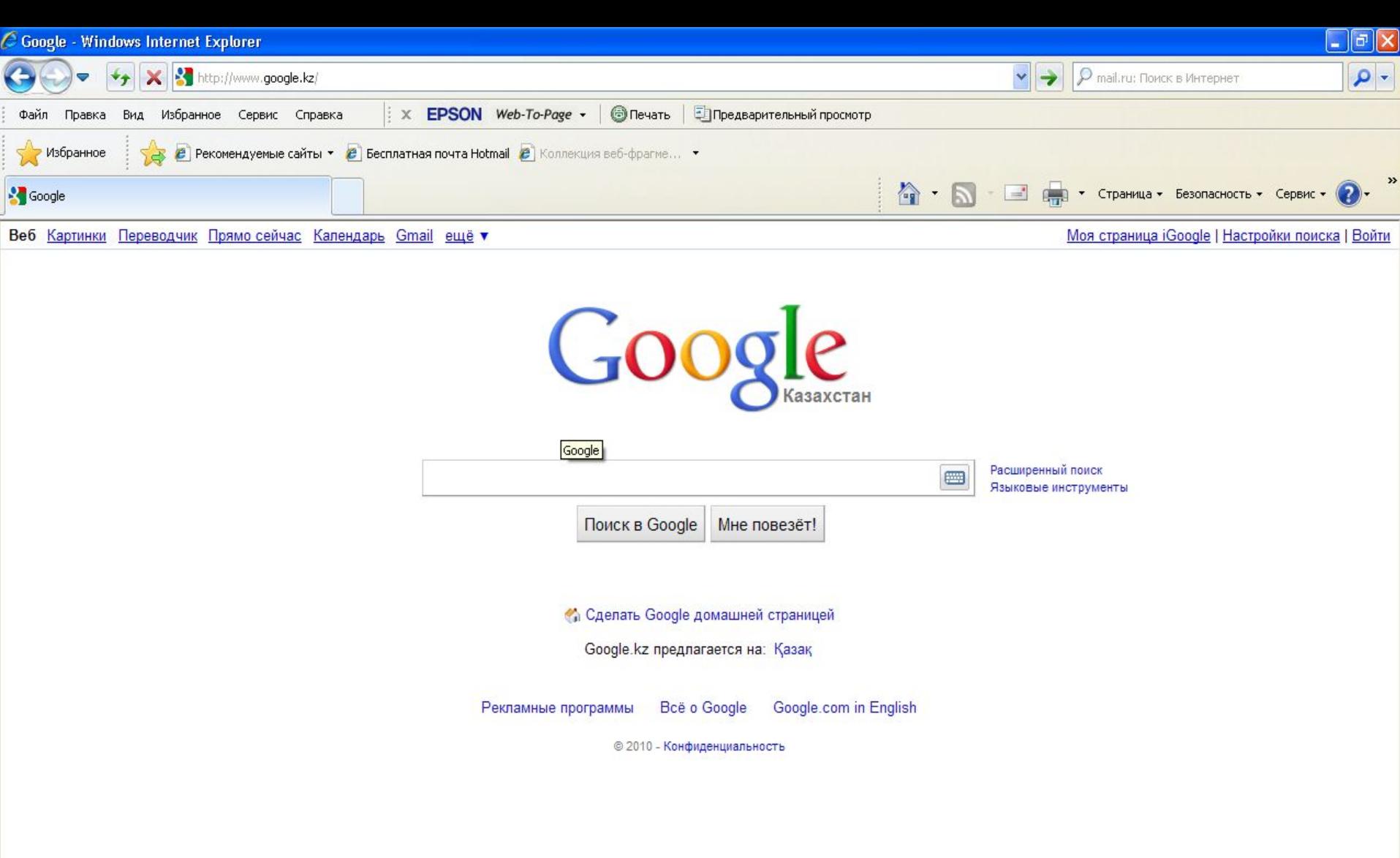

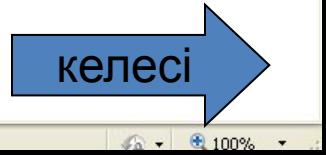

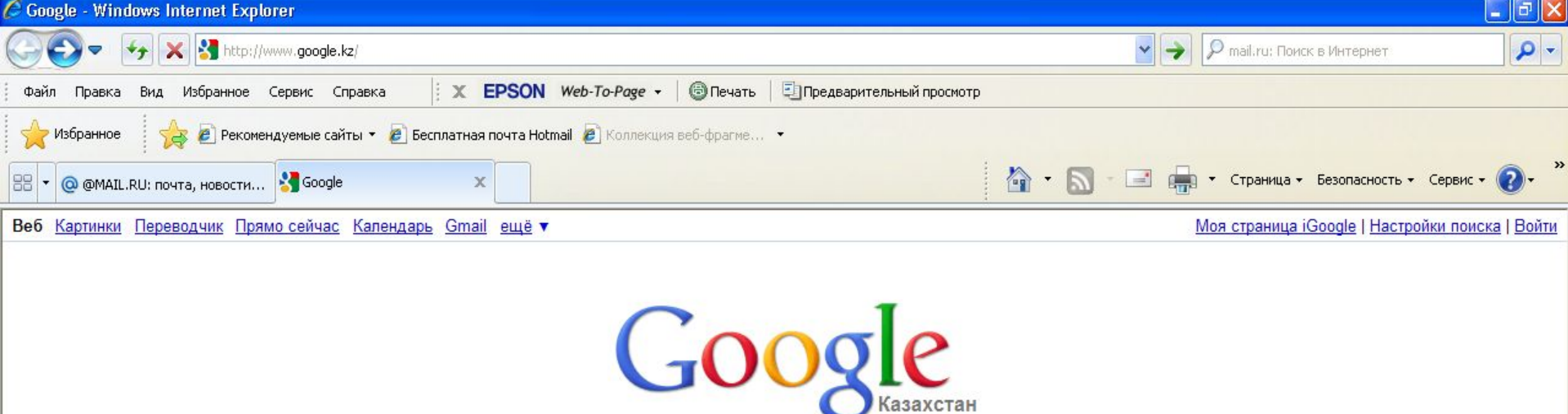

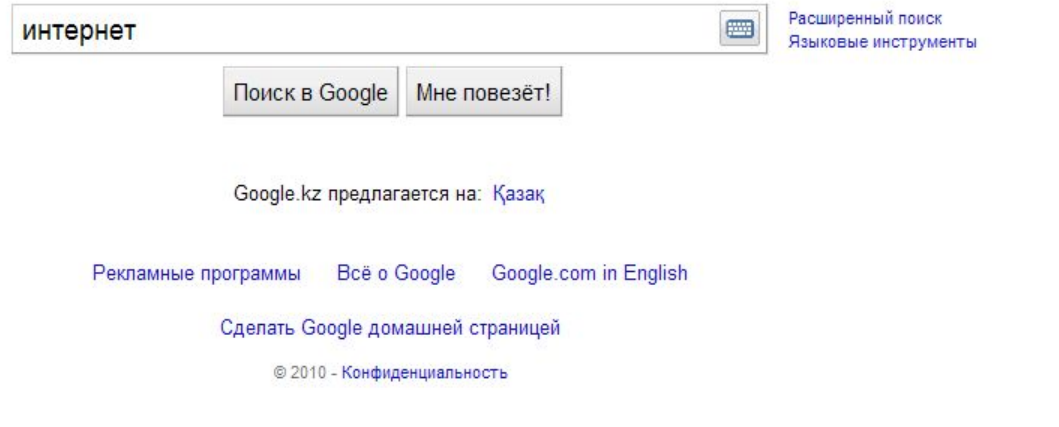

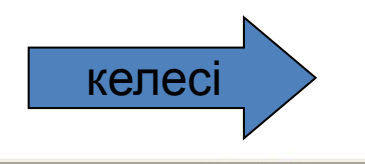

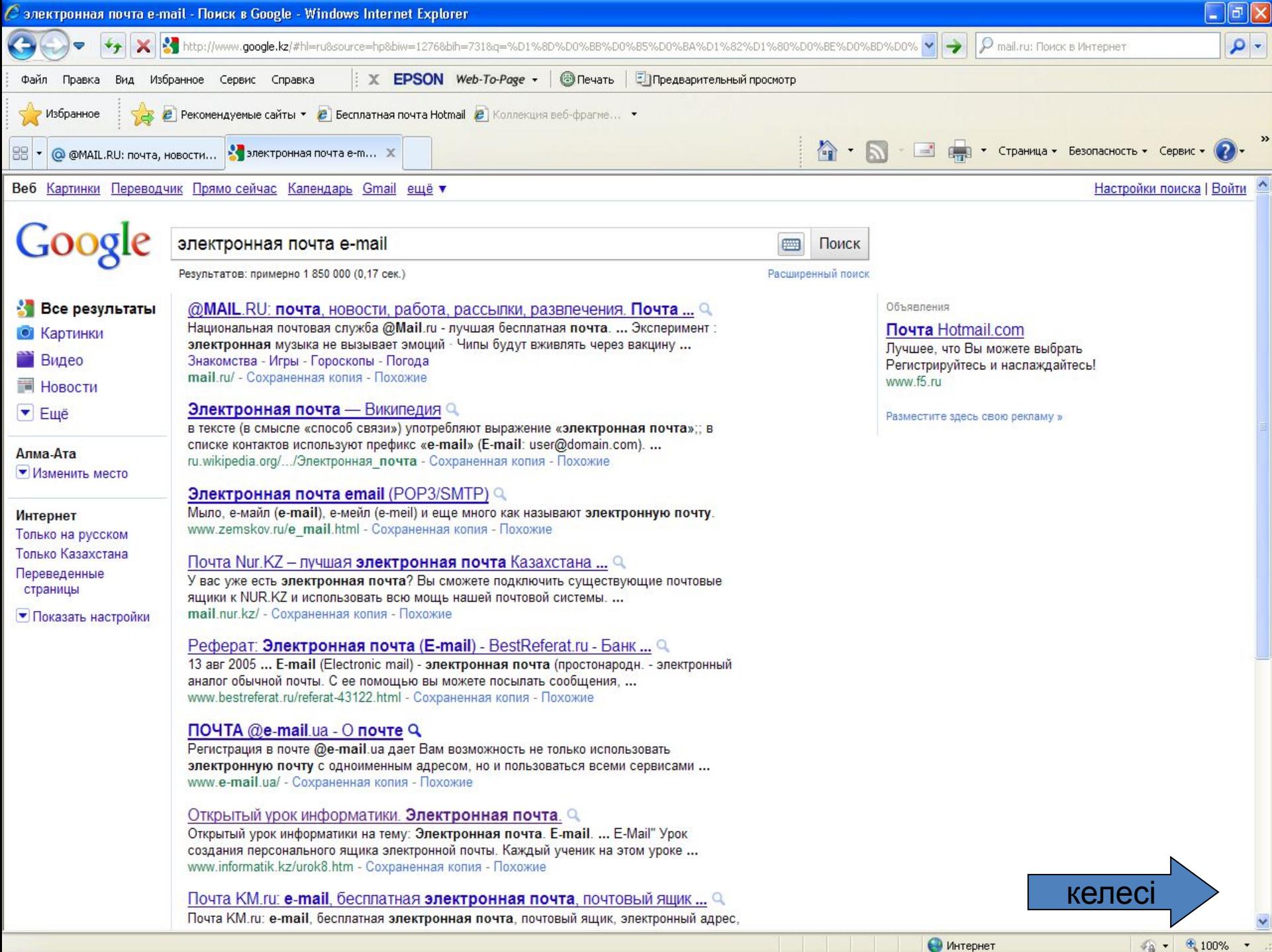

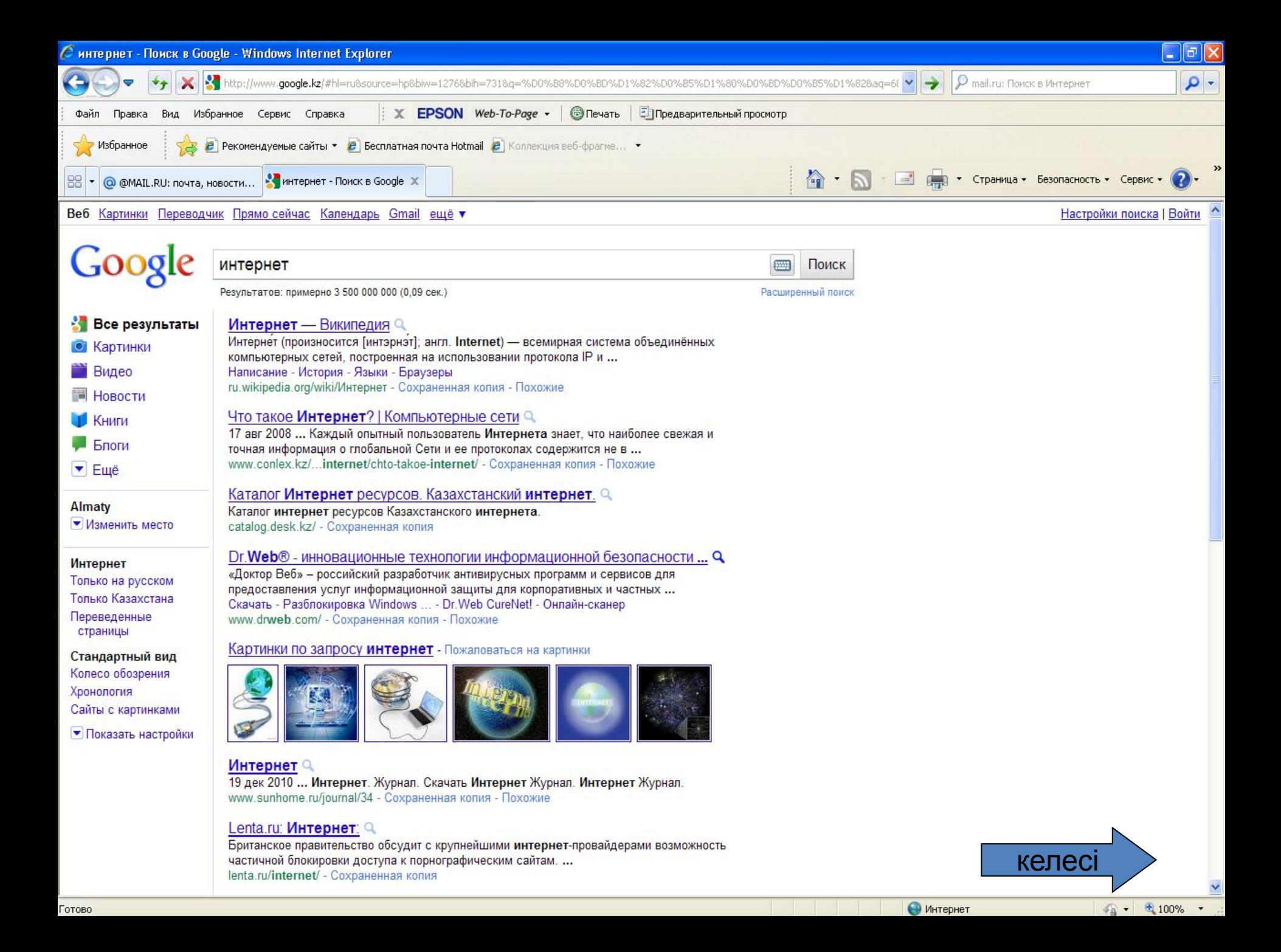

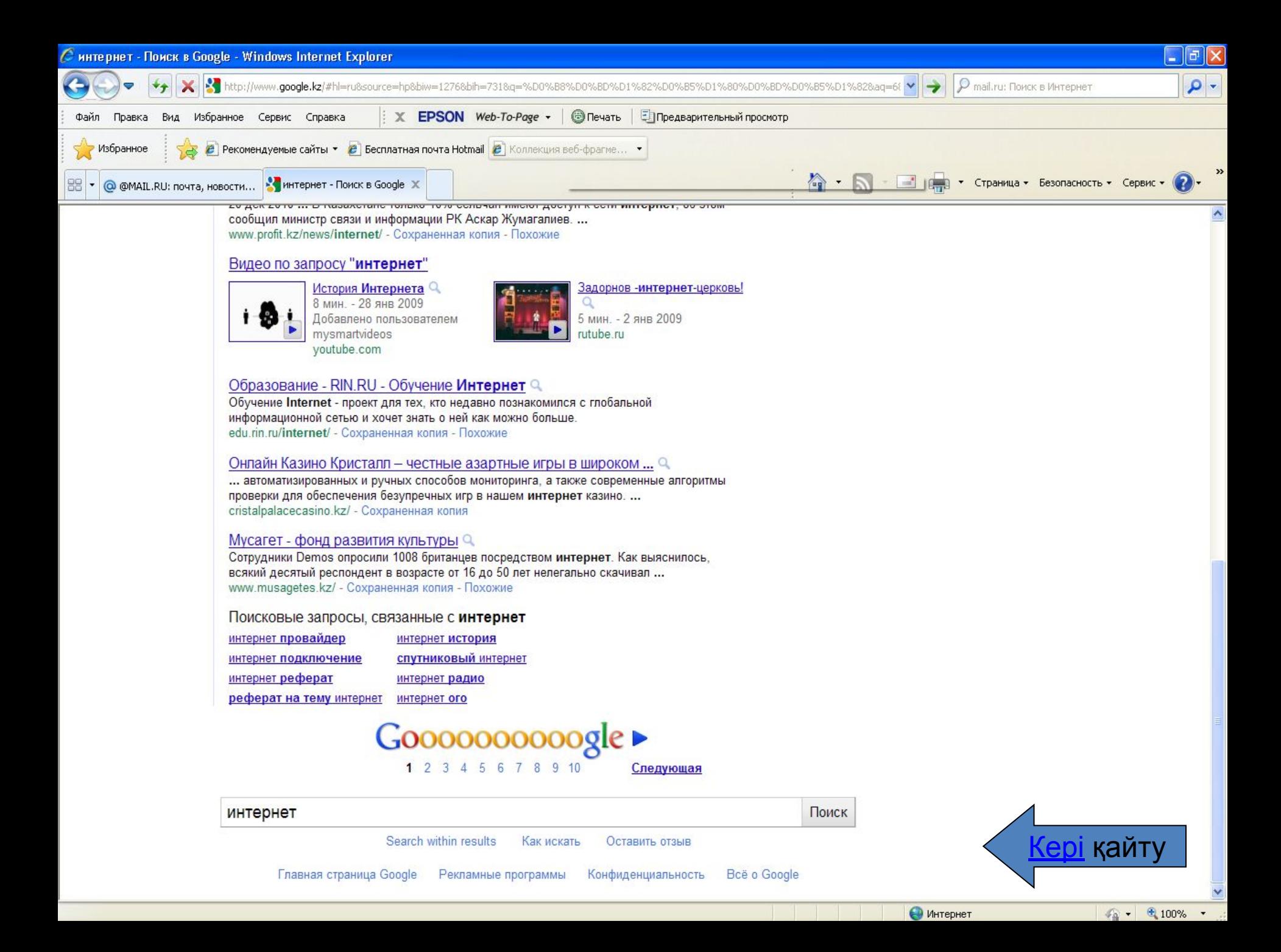

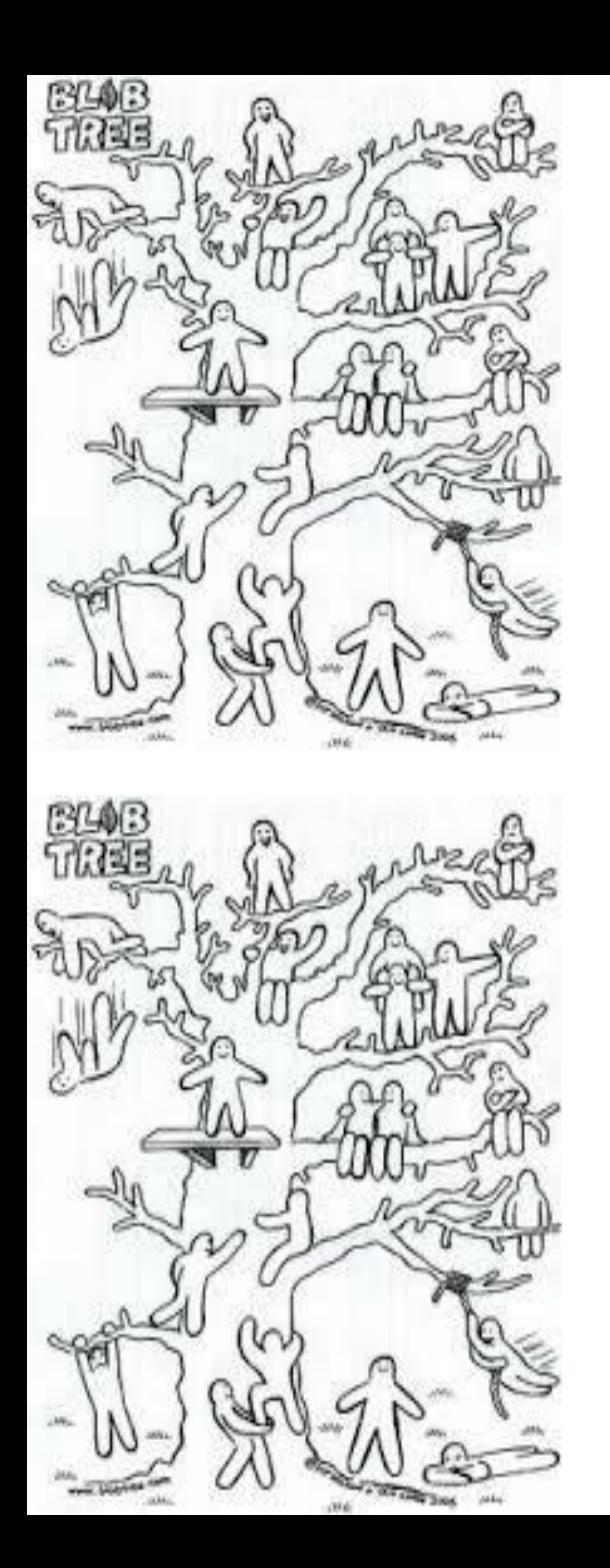

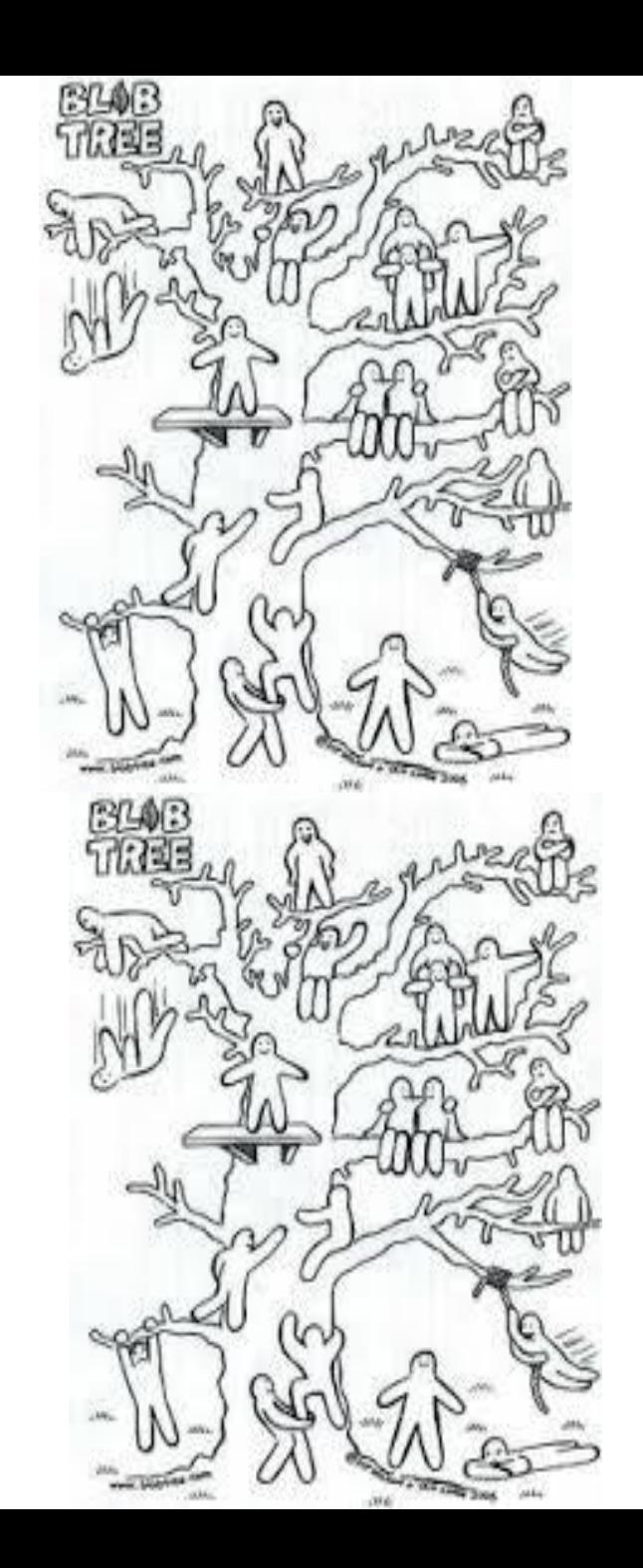

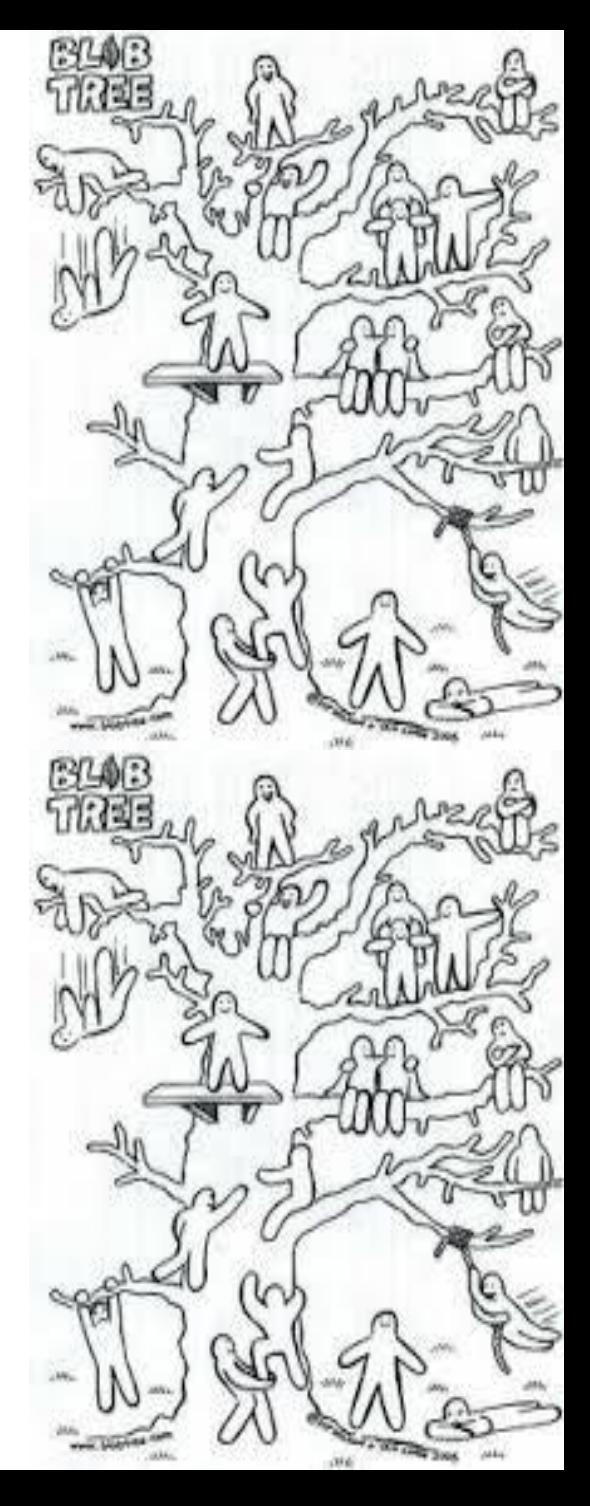